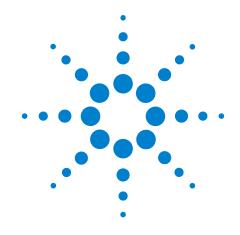

# Agilent U7238A MIPI D-PHY Conformance Test Application

**Methods of Implementation** 

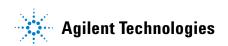

#### **Notices**

© Agilent Technologies, Inc. 2008-2009

No part of this manual may be reproduced in any form or by any means (including electronic storage and retrieval or translation into a foreign language) without prior agreement and written consent from Agilent Technologies, Inc. as governed by United States and international copyright laws.

#### **Manual Part Number**

U7238-97001

#### **Edition**

Second, April 2009

Printed in USA

Agilent Technologies, Inc. 1900 Garden of the Gods Road Colorado Springs, CO 80907 USA

#### Warranty

The material contained in this document is provided "as is," and is subject to being changed, without notice, in future editions. Further, to the maximum extent permitted by applicable law, Agilent disclaims all warranties, either express or implied, with regard to this manual and any information contained herein, including but not limited to the implied warranties of merchantability and fitness for a particular purpose. Agilent shall not be liable for errors or for incidental or consequential damages in connection with the furnishing, use, or performance of this document or of any information contained herein. Should Agilent and the user have a separate written agreement with warranty terms covering the material in this document that conflict with these terms, the warranty terms in the separate agreement shall control.

#### **Technology Licenses**

The hardware and/or software described in this document are furnished under a license and may be used or copied only in accordance with the terms of such license.

#### **Restricted Rights Legend**

If software is for use in the performance of a U.S. Government prime contract or subcontract, Software is delivered and licensed as "Commercial computer software" as defined in DFAR 252.227-7014 (June 1995), or as a "commercial item" as defined in FAR 2.101(a) or as "Restricted computer software" as defined in FAR 52.227-19 (June 1987) or any equivalent agency regulation or contract clause. Use, duplication or disclosure of Software is subject to Agilent Technologies' standard commercial license terms, and non-DOD Departments and Agencies of the U.S. Government will receive no greater than Restricted Rights as defined in FAR 52.227-19(c)(1-2) (June 1987). U.S. Government users will receive no greater than Limited Rights as defined in FAR 52.227-14 (June 1987) or DFAR 252.227-7015 (b)(2) (November 1995), as applicable in any technical data.

#### **Safety Notices**

#### **CAUTION**

A **CAUTION** notice denotes a hazard. It calls attention to an operating procedure, practice, or the like that, if not correctly performed or adhered to, could result in damage to the product or loss of important data. Do not proceed beyond a **CAUTION** notice until the indicated conditions are fully understood and met.

#### WARNING

A WARNING notice denotes a hazard. It calls attention to an operating procedure, practice, or the like that, if not correctly performed or adhered to, could result in personal injury or death. Do not proceed beyond a WARNING notice until the indicated conditions are fully understood and met.

#### MIPI D-PHY Conformance Test Application — At A Glance

The Agilent U7238A MIPI D-PHY Conformance Test Application is developed to cater the Electrical Characteristics tests, Global Operations tests and HS Data-Clock tests.

The MIPI D-PHY automated test application allows the testing of all MIPI devices with the Agilent 80000 and 90000 Series Infinitum oscilloscope based on the MIPI Alliance Standard for D-PHY v0.9 specification. MIPI stands for Mobile Industry Processor Interface. The MIPI alliance is a collaboration of mobile industry leader with the objective to define and promote open standards for interfaces to mobile application processors.

The MIPI D-PHY Conformance Test Application:

- Lets you select individual or multiple tests to run.
- Lets you identify the device being tested and its configuration.
- Shows you how to make oscilloscope connections to the device under test.
- Automatically checks for proper oscilloscope configuration.
- Automatically sets up the oscilloscope for each test.
- Allows you to determine the number of trials for each test, with the new multi trial run capability.
- Provides detailed information of each test that has been run. The result
  of maximum twenty five worst trials can be displayed at any one time.
- Creates a printable HTML report of the tests that have been run.

#### **Required Equipment and Software**

In order to run the MIPI D-PHY automated tests, you need the following equipment and software:

- 80000 or 90000 Series Infiniium oscilloscope. Agilent recommends using 4 GHz and higher bandwidth oscilloscope.
- Version 1.40 or greater of the Infinitum software (90000 Series).
- Version 5.60 or greater of the Infinitum software (80000 Series).
- U7238A MIPI D-PHY Conformance Test Application, version 1.1 or higher.
- Differential probe amplifier, with the minimum bandwidth of 5 GHz.
- E2677A differential solder-in probe head, E2675A differential browser probe head, E2678A differential socket probe head and E2669A differential kit which includes E2675A, E2677A and E2678A are recommended.
- Keyboard, qty = 1, (provided with the Agilent Infiniium oscilloscope).
- Mouse, qty = 1, (provided with the Agilent Infiniium oscilloscope).

Below are the required licenses:

- U7238A MIPI D-PHY Conformance Test Application license.
- N5414A InfiniiScan software license.

#### In This Book

This manual describes the tests that are performed by the MIPI D-PHY Conformance Test Application in detail.

- Chapter 1, "Installing the MIPI D-PHY Conformance Test Application" shows how to install and license the automated test application software (if it was purchased separately).
- Chapter 2, "Preparing to Take Measurements" shows how to start the MIPI D-PHY Conformance Test Application and gives a brief overview of how it is used.
- Part I, "Electrical Characteristics" contains 3 chapters (Chapter 3 Chapter 5), emphasizing on HS Data, HS Clock and LP Transmitter tests.
- Chapter 3, "High Speed Data Transmitter (HS Data Tx) Electrical Tests" describes the high speed data transmitter tests including  $V_{CMTX}$ ,  $\Delta V_{CMTX(1,0)}$ ,  $V_{OD}$ ,  $\Delta V_{OD}$ ,  $V_{OHHS}$ ,  $\Delta V_{CMTX(HF)}$ ,  $\Delta V_{CMTX(LF)}$ ,  $t_R$  and  $t_F$  tests.
- Chapter Part I, "High Speed Clock Transmitter (HS Clock Tx) Electrical Tests" describes the high speed clock transmitter tests including  $V_{CMTX}$ ,  $\Delta V_{CMTX(1,0)}$ ,  $V_{OD}$ ,  $\Delta V_{OD}$ ,  $V_{OHHS}$ ,  $\Delta V_{CMTX(HF)}$ ,  $\Delta V_{CMTX(LF)}$ ,  $t_R$  and  $t_F$  tests.
- Chapter 4, "Low Power Transmitter (LP Tx) Electrical Tests" shows how to run the low power transmitter tests including  $V_{OH}$ ,  $V_{OL}$ ,  $T_{RLP}$ ,  $T_{FLP}$ ,  $T_{REOT}$ ,  $T_{LP-PULSE-TX}$ ,  $T_{LP-PER-TX}$  and  $C_{LOAD}$  tests.
- Part II, "Global Operation" contains 2 chapters (Chapter 6 7) which covers Data and Clock Transmitter tests.
- Chapter 6, "Data Transmitter (Data Tx) Global Operation Tests" shows how to run the data transmitter tests including Data  $T_{LPX}$ ,  $T_{HS-PREPARE}$ ,  $T_{HS-PREPARE}$  +  $T_{HS-ZERO}$ ,  $T_{HS-TRAIL}$ ,  $T_{EOT}$  and  $T_{HS-EXIT}$  tests.
- Chapter 7, "Clock Transmitter (Clock Tx) Global Operation Tests" shows how to run the clock transmitter tests including Clock  $T_{HS-EXIT}$ , Clock  $T_{LPX}$ ,  $T_{CLK-PREPARE}$ ,  $T_{CLK-PREPARE}$  +  $T_{CLK-ZERO}$ ,  $T_{CLK-PRE}$ ,  $T_{CLK-TRAIL}$  and  $T_{EOT}$  tests.
- Part III, "HS Data-Clock Timing" contains 1 chapter (Chapter 8) which covers HS Clock Instantaneous, HS Clock Rising Edge Alignment to First Payload Bit and Data-to-Clock Skew tests.
- Chapter 8, "High Speed (HS) Data-Clock Timing Tests" shows how to run the HS Clock Instantaneous, HS Clock Rising Edge Alignment to First Payload Bit and Data-to-Clock Skew tests.
- Part IV, "Appendices" contains calibration and probing information.
- Chapter 9, "Calibrating the 80000 and 90000 Series Infiniium Oscilloscopes and Probes" describes how to calibrate the oscilloscope in preparation for running the MIPI D-PHY automated tests.
- Chapter 10, "InfiniiMax Probing" describes the probe amplifier and probe head recommendations for MIPI D-PHY conformance testing.

#### **See Also**

- The MIPI D-PHY Conformance Test Application's online help, which describes:
  - Starting the MIPI D-PHY conformance test application.
  - Creating or opening a test project.
  - Setting up MIPI D-PHY test environment.
  - Selecting tests.
  - Configuring selected tests.
  - Connecting the oscilloscope to the DUT.
  - Running tests.
  - Viewing test results.
  - Viewing/printing the HTML test report.
  - Understanding the HTML report.
  - Saving test projects.

#### **Contact Agilent**

For more information on MIPI D-PHY Conformance Test Application or other Agilent Technologies' products, applications and services, please contact your local Agilent office. The complete list is available at:

#### www.agilent.com/find/contactus

#### **Phone or Fax**

(tel) 800 829 4444

(fax) 800 829 4433

Canada:

(tel) 877 894 4414

(fax) 800 746 4866

China:

(tel) 800 810 0189

(fax) 800 820 2816

**Europe:** 

(tel) 31 20 547 2111

Japan:

(tel) (81) 426 56 7832

(fax) (81) 426 56 7840

Korea:

(tel) (080) 769 0800

(fax) (080) 769 0900

Latin America:

(tel) (305) 269 7500

Taiwan:

(tel) 0800 047 866

(fax) 0800 286 331

Other Asia Pacific Countries:

(tel) (65) 6375 8100

(fax) (65) 6755 0042

E-mail: tm\_ap@agilent.com

#### **Contents**

| MIPI D-PHY Conformance Test Application — At A Glance 3 Required Equipment and Software 3                                                                                         |
|----------------------------------------------------------------------------------------------------|
| In This Book 5 See Also 6                                                                                                    |
| Contact Agilent 7 Phone or Fax 7                                                                                                    |
| 1 Installing the MIPI D-PHY Conformance Test Application                                                                                                    |
| Installing the Software 17                                                                                                    |
| Installing the License Key 17                                                                                                    |
| 2 Preparing to Take Measurements                                                                                                    |
| Calibrating the Oscilloscope 20                                                                                                    |
| Starting the MIPI D-PHY Conformance Test Application 21 Online Help Topics 22                                                                                                    |
| Part I Electrical Characteristics                                                                                                    |
| Part I High Speed Clock Transmitter (HS Clock Tx) Electrical Tests                                                                                                    |
| Probing for High Speed Clock Transmitter Electrical Tests 27  Test Procedure 28                                                                                                   |
| HS Clock Tx Static Common Mode Test Method of Implementation 30  Test Definition Notes from the Specification 30  PASS Condition 30  Measurement Algorithm 31  Test References 31 |
| HS Clock Tx Common Mode Mismatch Test Method of Implementation  Test Definition Notes from the Specification 32  PASS Condition 32  Measurement Algorithm 32  Test References 33  |

| HS CLock Tx Differential Volta                                                                                     | ige Test Method of I | mplementation       | 34              |
|----------------------------------------------------------------------------------------------------|----------------------|---------------------|-----------------|
| Test Definition Notes from PASS Condition 34 Measurement Algorithm Test References 35                              | the Specification 35 | 34                  |                 |
| HS Clock Tx Differential Volta                                                                                     | ge Mismatch Test M   | lethod of Implem    | entation 36     |
| Test Definition Notes from PASS Condition 37 Measurement Algorithm Test References 37                              | the Specification    | 36                  |                 |
| HS Clock Tx Single-Ended Out                                                                                       | put High Voltage Te  | st Method of Imp    | olementation 38 |
| Test Definition Notes from PASS Condition 38 Measurement Algorithm Test References 39                              |                      | 38                  |                 |
| HS Clock Tx Common-Level V<br>Implementation 40                                                                    | ariations Above 450  | MHz Test Metho      | od of           |
| Test Definition Notes from PASS Condition 41 Measurement Algorithm Test References 41                              | the Specification 41 | 41                  |                 |
| HS Clock Tx Common-Level V<br>Implementation 42                                                                    | ariations Between 5  | 0-450 MHz Test I    | Method of       |
| Test Definition Notes from PASS Condition 43 Measurement Algorithm Test References 43                              | the Specification 43 | 43                  |                 |
| HS Clock Tx 20%-80% Rise Tir<br>Test Definition Notes from<br>PASS Condition 44                                    | the Specification    | mplementation<br>44 | 44              |
| Measurement Algorithm Test References 45                                                                           | 44                   |                     |                 |
| HS Clock Tx 20%-80% Fall Tim Test Definition Notes from PASS Condition 46 Measurement Algorithm Test References 47 |                      | nplementation<br>46 | 46              |
| Test References 47                                                                                                 |                      |                     |                 |

10

#### 3 High Speed Data Transmitter (HS Data Tx) Electrical Tests

| Probing for High Spec<br>Test Procedure                                                             | ed Data Ti<br>50 | ransmitter Electrica | al Tests          | 49              |            |    |
|----------------------------------------------------------------------------------------------------|------------------|----------------------|-------------------|-----------------|------------|----|
| HS Data Tx Static Cor<br>Test Definition No<br>PASS Condition<br>Measurement Alg<br>Test References | tes from 53      |                      | Implemer<br>53    | ntation 53      |            |    |
| HS Data Tx Common<br>Test Definition No<br>PASS Condition<br>Measurement Alg<br>Test References     | tes from 55      |                      | od of Imple<br>55 | ementation 5    | 5          |    |
| HS Data Output Differ<br>Test Definition No<br>PASS Condition<br>Measurement Alg<br>Test References | tes from 57      |                      | of Implem<br>57   | entation 57     |            |    |
| HS Data Output Diffe<br>Test Definition No<br>PASS Condition<br>Measurement Alg<br>Test References  | tes from 60      | -                    | st Method<br>59   | of Implementa   | tion 59    |    |
| HS Data Tx Single-En<br>Test Definition No<br>PASS Condition<br>Measurement Alg<br>Test References  | tes from         | -                    | st Method<br>61   | of Implementat  | tion 61    |    |
| HS Data Tx Common<br>Test Definition No<br>PASS Condition<br>Measurement Alg<br>Test References     | tes from 64      |                      | MHz Test I<br>64  | Method of Imple | ementation | 63 |

|   | Implementation 65 Test Definition Notes from the Specification 66 PASS Condition 66 Measurement Algorithm 66 Test References 67                                                        |
|---|----------------------------------------------------------------------------------------------------|
|   | HS Data Tx 20%-80% Rise Time Test Method of Implementation 68  Test Definition Notes from the Specification 68  PASS Condition 68  Measurement Algorithm 68  Test References 69        |
|   | HS Data Tx 20%-80% Fall Time Test Method of Implementation 70 Test Definition Notes from the Specification 70 PASS Condition 70 Measurement Algorithm 70 Test References 71            |
| 4 |                                                                                                    |
|   | Probing for Low Power Transmitter Electrical Tests 73  Test Procedure 74                                                                                                    |
|   | LP Tx Thevein Output High Voltage Level Test Method of Implementation 76 Test Definition Notes from the Specification 76 PASS Condition 76 Measurement Algorithm 76 Test References 77 |
|   | LP Tx Thevein Output Low Voltage Level Test Method of Implementation  Test Definition Notes from the Specification 78  PASS Condition 78  Measurement Algorithm 78  Test References 78 |
|   | LP Tx 15%-85% Rise Time Level Test Method of Implementation 79 Test Definition Notes from the Specification 79 PASS Condition 79 Measurement Algorithm 79 Test References 80           |

HS Data Tx Common Level Variations Between 50-450 MHz Test Method of

|                   | LP Tx 15%-85% Fall Time Level Test Method of Implementation 81  Test Definition Notes from the Specification 81                                                                               |
|-------------------|----------------------------------------------------------------------------------------------------|
|                   | PASS Condition 81  Measurement Algorithm 81  Test References 82                                                                                                    |
|                   | LP Tx 30%-85% Post-EoT Rise Time Test Method of Implementation 83  Test Definition Notes from the Specification 83  PASS Condition 83  Measurement Algorithm 83  Test References 84           |
|                   | LP Tx Pulse Width of LP Tx Exclusive-Or Clock Test Method of Implementation  Test Definition Notes from the Specification 85  PASS Condition 86  Measurement Algorithm 86  Test References 86 |
|                   | LP Tx Period of LP Tx Exclusive-Or Clock Test Method of Implementation 87  Test Definition Notes from the Specification 87  PASS Condition 87  Measurement Algorithm 88  Test References 88   |
|                   | LP Tx Slew Rate vs CLOAD Test Method of Implementation 89 Test Definition Notes from the Specification 89 PASS Condition 89 Measurement Algorithm 89 Test References 91                       |
| Part II Global Op | peration                                                                                                    |
| 6 Data Tran       | smitter (Data Tx) Global Operation Tests                                                                                                    |
|                   | Probing for Data Tx Global Operation Tests 94  Test Procedure 95                                                                                                    |
|                   | TLPX Test Method of Implementation 97  Test Definition Notes from the Specification 97  PASS Condition 97  Measurement Algorithm 97  Test References 98                                       |

|   | LP Exit: Data Tx THS-PREPARE Test Method of Implementation 99  Test Definition Notes from the Specification 99  PASS Condition 99  Measurement Algorithm 99  Test References 100            |  |
|---|----------------------------------------------------------------------------------------------------|--|
|   | LP Exit: Data Tx THS-PREPARE + THS-ZERO Test Method of Implementation 101 Test Definition Notes from the Specification 101 PASS Condition 101 Measurement Algorithm 101 Test References 102 |  |
|   | HS Exit: Data TX THS-TRAIL Test Method of Implementation 103  Test Definition Notes from the Specification 103  PASS Condition 103  Measurement Algorithm 103  Test References 104          |  |
|   | HS Exit: Data Tx TEOT Test Method of Implementation 105  Test Definition Notes from the Specification 105  PASS Condition 105  Measurement Algorithm 105  Test References 106               |  |
|   | HS Exit: Data Tx THS-EXIT Test Method of Implementation 107  Test Definition Notes from the Specification 107  PASS Condition 107  Measurement Algorithm 107  Test References 108           |  |
| 7 | Clock Transmitter (Clock Tx) Global Operation Tests                                                                                                    |  |
|   | Probing for Clock Tx Global Operation Tests 110  Test Procedure 111                                                                                                    |  |
|   | LP Exit: CLK Tx THS-EXIT Test Method of Implementation 113  Test Definition Notes from the Specification 113  PASS Condition 113  Measurement Algorithm 113  Test References 114            |  |
|   | LP Exit: CLK Tx TLPX Test Method of Implementation 115  Test Definition Notes from the Specification 115  PASS Condition 115  Measurement Algorithm 115  Test References 116                |  |
|   |                                                                                                    |  |

| Test Definition Notes from the Specification 117 PASS Condition 117 Measurement Algorithm 117 Test References 118                                                                                |   |
|----------------------------------------------------------------------------------------------------|---|
| LP Exit: CLK Tx TCLK-PREPARE + TCLK-ZERODATA Test Method of Implementation  Test Definition Notes from the Specification 119  PASS Condition 119  Measurement Algorithm 119  Test References 120 | 9 |
| LP Exit: CLK Tx TCLK-PRE Test Method of Implementation 121  Test Definition Notes from the Specification 121  PASS Condition 121  Measurement Algorithm 121  Test References 122                 |   |
| LP Exit: CLK Tx TCLK-TRAIL Test Method of Implementation 123  Test Definition Notes from the Specification 123  PASS Condition 123  Measurement Algorithm 123  Test References 124               |   |
| LP Exit: CLK Tx TEOT Test Method of Implementation 125  Test Definition Notes from the Specification 125  PASS Condition 125  Measurement Algorithm 125  Test References 126                     |   |
| art III HS Data-Clock Timing                                                                                                    |   |
| 8 High Speed (HS) Data-Clock Timing Tests                                                                                                    |   |
| Probing for High Speed Data-Clock Timing Tests 129 Test Procedure 130                                                                                                    |   |
| HS Clock Instantaneous Test Method of Implementation 132 Test Definition Notes from the Specification 132 PASS Condition 132 Measurement Algorithm 132 Test References 133                       |   |

LP Exit: CLK Tx TCLK-PREPARE Test Method of Implementation

117

| HS Clock Rising Edge Alignment to First Payload Bit Test Method of Implementation  Test Definition Notes from the Specification 134  PASS Condition 134  Measurement Algorithm 134  Test References 134  Data-to-CLock Skew (TSKEW(Tx)) Test Method of Implementation 135  Test Definition Notes from the Specification 135 | 134 |
|----------------------------------------------------------------------------------------------------|-----|
| PASS Condition 135  Measurement Algorithm 136  Test References 136                                                                                                    |     |
| 137                                                                                                    |     |
| Part IV Appendices                                                                                                    |     |
| 9 Calibrating the 80000 and 90000 Series Infiniium Oscilloscopes and Probes                                                                                                    |     |
| To Run the Self Calibration 139                                                                                                    |     |
| Self Calibration 140                                                                                                    |     |
| Required Equipment for Solder-in and Socketed Probe Heads Calibration 142                                                                                                    |     |
| Calibration for Solder-in and Socketed Probe Heads 143 Connecting the Probe for Calibration 143 Verifying the Connection 145 Running the Probe Calibration and Deskew 147                                                                                                    |     |
| Verifying the Probe Calibration 149                                                                                                    |     |
| Required Equipment for Browser Probe Head Calibration 154                                                                                                    |     |
| Calibration for Browser Probe Head 154 Connecting the Probe for Calibration 154                                                                                                    |     |
| 10 InfiniiMax Probing                                                                                                    |     |

#### 10 InfiniiMax

Index

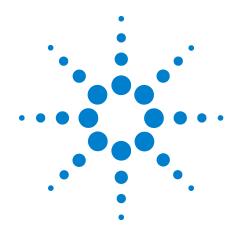

## **Installing the MIPI D-PHY Conformance Test Application**

Installing the Software 17
Installing the License Key 17

If you purchased the U7238A MIPI D-PHY Conformance Test Application separately, you need to install the software and license key.

#### **Installing the Software**

- 1 Make sure you have version 1.40 or greater of the baseline software (90000 Series Infiniium oscilloscope) OR version 5.60 or greater of the Infiniium software (80000 Series Infiniium oscilloscope), by choosing **Help>About Infiniium...** from the main menu.
- **2** To obtain the MIPI D-PHY Conformance Test Application, go to Agilent website: <a href="http://www.agilent.com/find/U7238A">http://www.agilent.com/find/U7238A</a>.
- **3** The link for MIPI D-PHY Conformance Test Application will appear. Double-click on it and follow the instructions to download and install the application software.

#### **Installing the License Key**

- 1 Request a license code from Agilent by following the instructions on the Entitlement Certificate.
  - You will need the oscilloscope's "Option ID Number", which you can find in the **Help>About Infiniium...** dialog box.
- 2 After you receive your license code from Agilent, choose Utilities>Install Option License....
- 3 In the Install Option License dialog, enter your license code and click Install License.
- **4** Click **OK** in the dialog that tells you to restart the Infiniium oscilloscope application software to complete the license installation.
- **5** Click **Close** to close the Install Option License dialog.

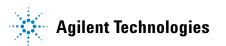

#### 1 Installing the MIPI D-PHY Conformance Test Application

- 6 Choose File>Exit.
- **7** Restart the Infiniium oscilloscope application software to complete the license installation.

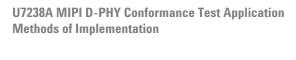

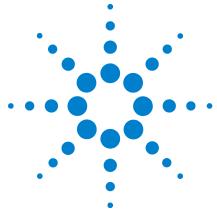

#### **Preparing to Take Measurements**

Calibrating the Oscilloscope 20
Starting the MIPI D-PHY Conformance Test Application 21

Before running the MIPI D-PHY automated tests, you should calibrate the oscilloscope and probe. No test fixture is required for this MIPI D-PHY application. After the oscilloscope and probe have been calibrated, you are ready to start the MIPI D-PHY Conformance Test Application and perform the measurements.

#### **Calibrating the Oscilloscope**

If you haven't already calibrated the oscilloscope and probe, see Chapter 9, "Calibrating the 80000 and 90000 Series Infiniium Oscilloscopes and Probes".

NOTE

If the ambient temperature changes more than 5 degrees Celsius from the calibration temperature, internal calibration should be performed again. The delta between the calibration temperature and the present operating temperature is shown in the Utilities>Calibration menu.

NOTE

If you switch cables between the channels or other oscilloscopes, it is necessary to perform cable and probe calibration again. Agilent recommends that, once calibration is performed, you label the cables with the channel on which they were calibrated.

#### **Starting the MIPI D-PHY Conformance Test Application**

1 To start the MIPI D-PHY Conformance Test Application: From the Infiniium oscilloscope's main menu, choose **Analyze>Automated Test Apps>MIPI D-PHY Test**.

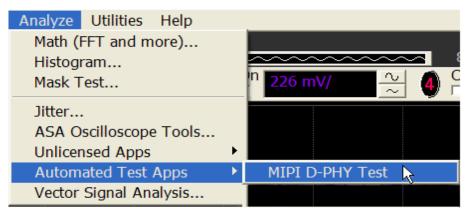

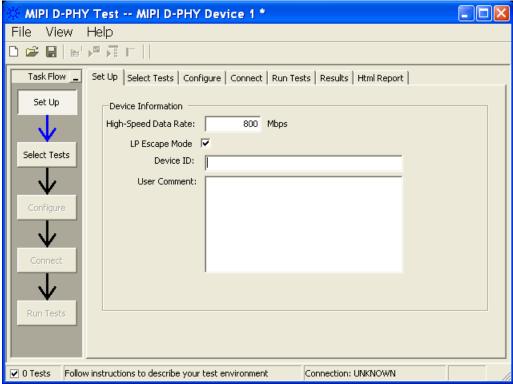

Figure 1 The MIPI D-PHY Conformance Test Application

NOTE

If MIPI D-PHY Test does not appear in the Automated Test Apps menu, the MIPI D-PHY Conformance Test Application has not been installed (see Chapter 1, "Installing the MIPI D-PHY Conformance Test Application").

Figure 1 shows the MIPI D-PHY Conformance Test Application main window. The task flow pane, and the tabs in the main pane, show the steps you take in running the automated tests:

| Set Up       | Lets you identify and setup the test environment, including information about the device under test.                                                                                                    |
|--------------|----------------------------------------------------------------------------------------------------|
| Select Tests | Lets you select the tests you want to run. The tests are organized hierarchically so you can select all tests in a group. After tests are run, status indicators show which tests have passed, failed, or not been run, and there are indicators for the test groups.      |
| Configure    | Lets you configure test parameters (like memory depth). This information appears in the HTML report.                                                                                                    |
| Connect      | Shows you how to connect the oscilloscope to the device under test for the tests to be run.                                                                                                    |
| Run Tests    | Starts the automated tests. If the connections to the device under test need to be changed while multiple tests are running, the tests pause, show you how to change the connection, and wait for you to confirm that the connections have been changed before continuing. |
| Results      | Contains more detailed information about the tests<br>that have been run. You can change the thresholds at<br>which marginal or critical warnings appear.                                                                                                    |
| HTML Report  | Shows a compliance test report that can be printed.                                                                                                    |

#### **Online Help Topics**

For information on using the MIPI D-PHY Conformance Test Application, see its online help (which you can access by choosing Help>Contents... from the application's main menu).

The MIPI D-PHY Conformance Test Application's online help describes:

- Starting the MIPI D-PHY Conformance Test Application.
  - To view or minimize the task flow pane.
  - To view or hide the toolbar.
- Creating or opening a test project.
- Setting up MIPI D-PHY test environment.
- Selecting tests.

- Configuring selected tests.
- Connecting the oscilloscope to the Device Under Test (DUT).
- Running tests.
- Viewing test results.
  - To show reference images and flash mask hits.
  - To change margin thresholds.
- Viewing/printing the HTML test report.
- Understanding the HTML report.
- Saving test projects.

2 Preparing to Take Measurements

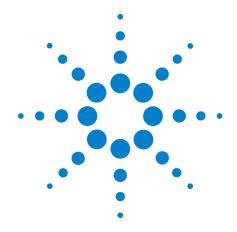

## Part I Electrical Characteristics

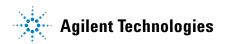

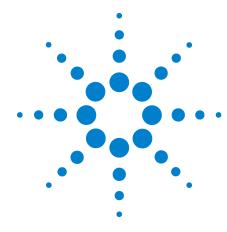

## Part I High Speed Clock Transmitter (HS Clock Tx) Electrical Tests

| Probing for High Speed Clock Transmitter Electrical Tests 27                                     |
|--------------------------------------------------------------------------------------------------|
| HS Clock Tx Static Common Mode Test Method of Implementation 30                                  |
| HS Clock Tx Common Mode Mismatch Test Method of Implementation 32                                |
| HS CLock Tx Differential Voltage Test Method of Implementation 34                                |
| HS Clock Tx Differential Voltage Mismatch Test Method of Implementation 36                       |
| HS Clock Tx Single-Ended Output High Voltage Test Method of Implementation 38                    |
| HS Clock Tx Common-Level Variations Above 450 MHz Test Method of Implementation 40               |
| HS Clock Tx Common-Level Variations Between 50-450 MHz Test Method of Implementation $\  \   42$ |
| HS Clock Tx 20%-80% Rise Time Test Method of Implementation 44                                   |
| HS Clock Tx 20%-80% Fall Time Test Method of Implementation 46                                   |

This section provides the Methods of Implementation (MOIs) for the High Speed Clock Transmitter (HS Clock Tx) Electrical tests using an Agilent 80000 or 90000 Series Infinium oscilloscope, differential probe amplifier, recommended probe heads and the MIPI D-PHY Conformance Test Application.

#### **Probing for High Speed Clock Transmitter Electrical Tests**

When performing the HS Clock Tx tests, the MIPI D-PHY Conformance Test Application will prompt you to make the proper connections. The connections for the HS Clock Tx tests may look similar to the following diagram. Refer to the Connection tab in MIPI D-PHY Conformance Test application for the exact number of probe connections.

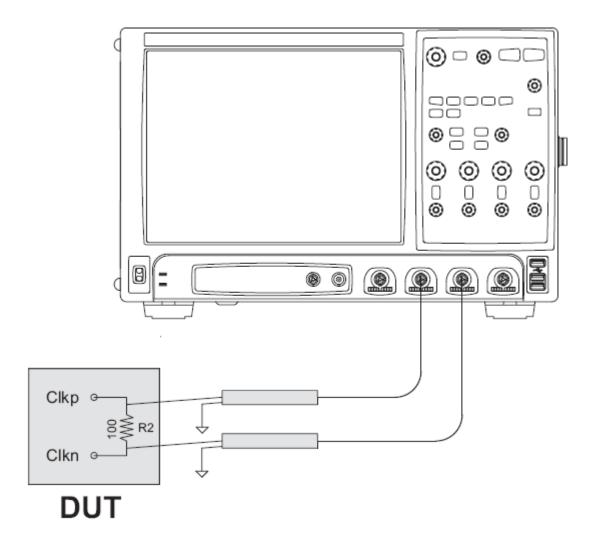

Figure 2 Probing for High Speed Clock Transmitter Electrical Tests

You can identify the channels used for each signal in the Configuration tab of the MIPI D-PHY Conformance Test Application. (The channels shown in Figure 2 are just examples).

For more information on the probe amplifiers and probe heads, see Chapter 10, "InfiniiMax Probing," starting on page 157.

#### **Test Procedure**

- 1 Start the automated test application as described in "Starting the MIPI D-PHY Conformance Test Application" on page 21.
- 2 In the MIPI D-PHY Conformance Test application, click the Set Up tab.
- 3 Enter the High-Speed Data Rate, Device ID and User Comments.
- 4 Click the Select Tests tab and check the tests you want to run. Check the parent node or group to check all the available tests within the group.

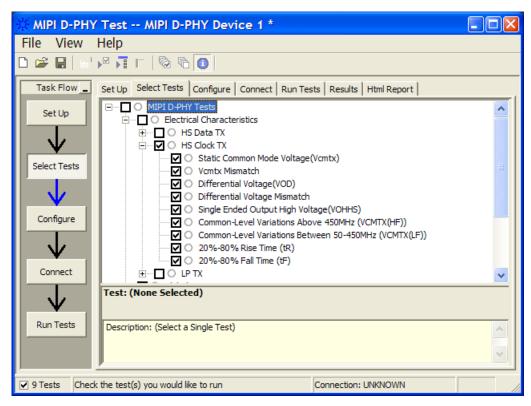

Figure 3 Selecting High Speed Clock Transmitter Electrical Tests

**5** Follow the MIPI D-PHY Conformance Test application's task flow to set up the configuration options (see Table 1), run the tests and view the tests results.

#### Part High Speed Clock Transmitter (HS Clock Tx) Electrical Tests

 Table 1
 Test Configuration Options

| Configuration Option               | Description                                                                                                    |
|------------------------------------|----------------------------------------------------------------------------------------------------|
| Scope Channel Resources            |                                                                                                    |
| Dp                                 | Identifies the oscilloscope channels probing Dp signal.                                                                                                    |
| Dn                                 | Identifies the oscilloscope channels probing Dn signal.                                                                                                    |
| CLK(Diff)                          | Identifies the oscilloscope channels probing clock (differentially).                                                                                                    |
| CLKp                               | Identifies the oscilloscope channels probing clock.                                                                                                    |
| CLKn                               | Identifies the oscilloscope channels probing clock.                                                                                                    |
| HS Tests Configuration             |                                                                                                    |
| Number of HS Burst                 | Number of HS burst to be observed in Data and Clock tests. For Clock, if Clock signal doesn't contain LP signal, 2M sample points will be used instead.                                        |
| LP Trigger Threshold               | Trigger level for LP edges. Set it such that it will not trigger wrongly on HS. Possible values are between 0.200 and 0.880. The D-PHY specification recommends 0.550-0.880.                   |
| Single-Ended HS Threshold<br>Level | Trigger level for Single-Ended HS edges. This is the voltage level that will be used by the application to determine edges of single-ended HS signal. Possible values are between 0 and 0.650. |
| Export Tested Waveform Data        | Specifies whether to export waveform data that is used in the test. Selecting to export will cause the tests to take slightly longer time to complete.                                         |

#### **HS Clock Tx Static Common Mode Test Method of Implementation**

The High Speed Clock Transmitter Common-Mode Voltage,  $V_{CMTX}$  is defined as the arithmetic mean value of the voltages at the Clkp and Clkn pins. Because of various types of signal distortion that may occur, it is possible for  $V_{CMTX}$  to have different values when a Differential-1 vs. Differential-0 state is driven.

For this test, the values for  $V_{CMTX}$  are measured for both the Differential-1 and Differential-0 states and averaged.

$$V_{CMTX} = \frac{V_{DP} + V_{DN}}{2}$$

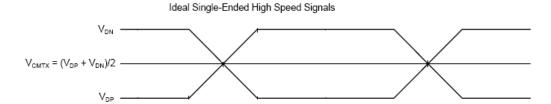

Figure 4 Ideal Single-Ended High Speed Signals

#### **Test Definition Notes from the Specification**

 Table 2
 HS Transmitter DC Specifications

| Parameters          | Description                            | Min | Nom | Max | Units | Notes |
|---------------------|----------------------------------------|-----|-----|-----|-------|-------|
| V <sub>(CMTX)</sub> | HS transmit static common-mode voltage | 150 | 200 | 250 | mV    | 1     |

NOTE 1: Value when driving into load impedance anywhere in the  $Z_{\text{ID}}$  range.

#### **PASS Condition**

The measured  $V_{CMTX}$  value for the test signal must be within the conformance limit as specified in Table 16 of the MIPI Alliance Standard for D-PHY document.

#### **Measurement Algorithm**

- 1 Ensure that the DUT does not go into LP mode during the test.
- 2 Find the optimized vertical range for Clkp and Clkn.
- 3 Trigger the oscilloscope to acquire Clkp and Clkn.
- 4 Construct differential waveform by using the following equation:
  - ClkDiff = Clkp-Clkn
- **5** Construct common-mode waveform by using the following equation:
  - ClkCommonMode = (Clkp+Clkn)/2
- **6** Sample the Common-Mode HS Clock waveform by using the center of the differential HS Clock's UI as sampler and denote as  $V_{\rm CMTX}$ .
- 7 Separate the  $V_{CMTX}$  into 2 arrays;  $V_{CMTX}$  for Differential-1 and  $V_{CMTX}$  for Differential-0 by using the following criteria:

If average ClkDiff during the UI>0, then  $\rm V_{CMTX} => V_{CMTX}$  for Differential- 1.

If average ClkDiff during the UI<0, then  $V_{CMTX}\mbox{=>}V_{CMTX}$  for Differential-0.

- **8** Report the measurement results:
  - a Mean  $V_{\text{CMTX}}$  for Differential-1 and Differential-0
  - $\mbox{\bf b} \ \ V_{CMTX}$  worst value between Differential-1 and Differential-0
- ${\bf 9}$  Compare the measured  $V_{CMTX}$  worst value with the conformance test limits.

#### **Test References**

See Table 16 - HS Transmitter DC Specifications, in the MIPI Alliance Standard for D-PHY v0.9.

#### **HS Clock Tx Common Mode Mismatch Test Method of Implementation**

For this  $\Delta V_{CMTX(1,0)}$  test, the values for  $V_{CMTX}$  is measured for both the Differential-1 and Differential-0 states and averaged. The difference between the  $V_{CMTX}$  values for Differential-1 and Differential-0 is computed.

$$V_{\rm CMTX} = \frac{V_{\rm DP} + V_{\rm DN}}{2} \qquad , \qquad \Delta V_{\rm CMTX(1,0)} = \frac{V_{\rm CMTX(1)} - V_{\rm CMTX(0)}}{2} \label{eq:cmtx}$$

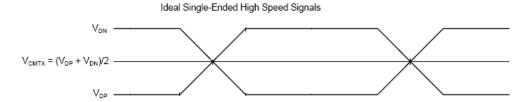

Figure 5 Ideal Single-Ended High Speed Signals

#### **Test Definition Notes from the Specification**

 Table 3
 HS Data Transmitter DC Specifications

| Parameters             | Description                                                                        | Min | Nom | Max | Units | Notes |
|------------------------|------------------------------------------------------------------------------------|-----|-----|-----|-------|-------|
| $\Delta V_{CMTX(1,0)}$ | V <sub>CMTX(1,0)</sub> mismatch when output is<br>Differential-1 or Differential-0 | -   | -   | 5   | mV    | 2     |

NOTE 2: It is recommended the implementer minimize  $\Delta V_{OD}$  and  $\Delta V_{CMTX(1,0)}$  in order to minimize radiation and optimize integrity.

#### **PASS Condition**

The measured  $\Delta V_{CMTX(1,0)}$  value for the test signal must be within the conformance limit as specified in Table 16 of the MIPI Alliance Standard for D-PHY document.

#### **Measurement Algorithm**

- 1 This test requires the following pre-requisite tests.
  - a HS Clock Tx Static Common Mode Voltage  $(V_{CMTX})$
  - **b** The actual  $V_{CMTX}$  for Differential-1 and Differential-0 measurements are performed and test results are stored.

#### Part High Speed Clock Transmitter (HS Clock Tx) Electrical Tests

- ${\bf 2}$  Calculate the difference between  $V_{CMTX}$  for Differential-1 and Differential-0.
- 3 Report the measurement results.
  - $V_{\mbox{\scriptsize CMTX}}$  for Differential-1 and Differential-0
- 4 Compare the measured  $\Delta V_{CMTX}$  between Differential-1 and Differential-0 value with the conformance test limit.

#### **Test References**

See Table 16 - HS Transmitter DC Specifications, in the MIPI Alliance Standard for D-PHY v0.9.

#### **HS CLock Tx Differential Voltage Test Method of Implementation**

The Output Differential Voltage,  $V_{OD}$  is defined as the difference of voltages  $V_{DP}$  and  $V_{DN}$  at the Dp and Dn pins, respectively.

$$V_{OD} = V_{DP} - V_{DN}$$

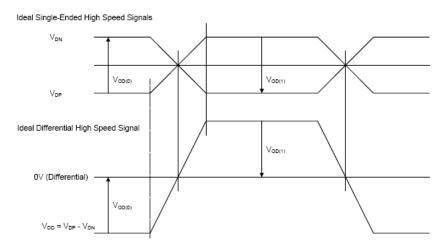

Figure 6 Ideal Single-Ended and Differential High Speed Signals

#### **Test Definition Notes from the Specification**

 Table 4
 HS Data Transmitter DC Specifications

| Parameters | Description                      | Min | Nom | Max | Units | Notes |
|------------|----------------------------------|-----|-----|-----|-------|-------|
| $V_{OD}$   | HS transmit differential voltage | 140 | 200 | 270 | mV    | 1     |

NOTE 1: Value when driving into load impedance anywhere in the  $Z_{\text{ID}}$  range.

#### **PASS Condition**

The measured  $V_{\rm OD}$  value for the test signal must be within the conformance limit as specified in Table 16 of the MIPI Alliance Standard for D-PHY document.

#### **Measurement Algorithm**

- 1 Ensure that the DUT does not go into LP mode during the test.
- 2 Find the optimized vertical range for Clkp and Clkn.
- 3 Trigger the oscilloscope to acquire Clkp and Clkn.
- 4 Sample the differential HS Clock waveform by using middle of the differential HS Clock's UI as sampler and denote as  $V_{\rm OD}$ .
- 5 Use the same sampler to sample the voltage level at Clkp and Clkn. Each sampled voltage value is denoted as  $V_{CLKP}$  and  $V_{CLKN}$  respectively.
- **6** Separate the  $V_{OD}$  into 2 arrays;  $V_{OD}$  for Differential-1 and  $V_{OD}$  for Differential-0 by using the following criteria:

If  $V_{CLKP} > V_{CLKN}$ , then  $V_{OD} = > V_{OD}$  for Differential-1

If  $V_{CLKP} < V_{CLKN}$ , then  $V_{OD} = > V_{OD}$  for Differential-0

- 7 Report the measurement results:
  - a Mean V<sub>OD</sub> for Differential-1 and Differential-0
  - $oldsymbol{b}$   $V_{OD}$  worst value between Differential-1 and Differential-0
- 8 Compare the measured  $V_{\rm OD}$  worst value with the conformance test limits.

#### **Test References**

See Table 16 - HS Transmitter DC Specifications, in the MIPI Alliance Standard for  $D\text{-}PHY\ v0.9$ .

#### **HS Clock Tx Differential Voltage Mismatch Test Method of Implementation**

The Output Differential Voltage Mismatch,  $\Delta V_{OD}$  is defined as the difference of the absolute values of the differential output voltage in the Differential-1 state  $V_{OD(1)}$  and the differential output voltage in the Differential-0 state  $V_{OD(0)}$ .

$$\Delta V_{\mathit{OD}} = \left| V_{\mathit{OD}(1)} \right| - \left| V_{\mathit{OD}(0)} \right|$$

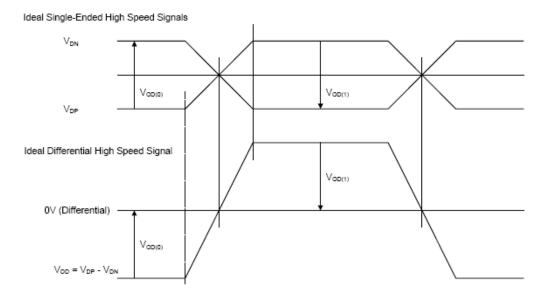

Figure 7 Ideal Single-Ended and Differential High Speed Signals

#### **Test Definition Notes from the Specification**

 Table 5
 HS Data Transmitter DC Specifications

| Parameters        | Description                                                                 | Min | Nom | Max | Units | Notes |
|-------------------|-----------------------------------------------------------------------------|-----|-----|-----|-------|-------|
| $ \Delta V_{0D} $ | V <sub>OD</sub> mismatch when output is<br>Differential-1 or Differential-0 |     |     | 10  | mV    | 2     |

NOTE 2: It is recommended the implementer minimize  $\Delta V_{OD}$  and  $\Delta V_{CMTX(1,0)}$  in order to minimize radiation and optimize signal integrity.

#### **PASS Condition**

The measured  $V_{\rm OD}$  value for the test signal must be within the conformance limit as specified in Table 16 of the MIPI Alliance Standard for D-PHY document.

#### **Measurement Algorithm**

- 1 This test requires the following pre-requisite tests.
  - a HS Clock Tx Differential Voltage (V<sub>OD</sub>)
  - **b** The actual  $V_{\rm OD}$  for Differential-1 and Differential-0 measurements are performed and test results are stored.
- **2** Calculate the difference between  $V_{OD}$  for Differential-1 and Differential-0.
- 3 Report the measurement results.
  - **a**  $V_{OD}$  for Differential-1 and Differential-0
- 4 Compare the measured  $\Delta V_{\rm OD}$  between Differential-1 and Differential-0 value with the conformance test limit.

#### **Test References**

# HS Clock Tx Single-Ended Output High Voltage Test Method of Implementation

The output voltages  $V_{DP}$  and  $V_{DN}$  at the Clkp and Clkn pins should not exceed the High-Speed Output High Voltage,  $V_{OHHS}$ .  $V_{OLHS}$  is the High-Speed Output Low Voltage on Clkp and Clkn and is determined by  $V_{OD}$  and  $V_{CMTX}$ . The High-Speed  $V_{OUT}$  is bounded by the minimum value of  $V_{OLHS}$  and the maximum value of  $V_{OHHS}$ .

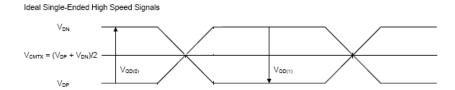

Figure 8 Ideal Single-Ended High Speed Signals

# **Test Definition Notes from the Specification**

 Table 6
 HS Data Transmitter DC Specifications

| Parameters        | Description            | Min | Nom | Max | Units | Notes |
|-------------------|------------------------|-----|-----|-----|-------|-------|
| V <sub>OHHS</sub> | HS output high voltage |     |     | 360 | mV    | 1     |

NOTE 1: Value when driving into load impedance anywhere in the  $Z_{\text{ID}}$  range.

#### **PASS Condition**

The measured  $V_{OHHS}$  value for the test signal must be within the conformance limit as specified in Table 16 of the MIPI Alliance Standard for D-PHY document.

# Measurement Algorithm

- 1 Ensure that the DUT does not go into LP mode during the test.
- **2** Find the optimized vertical range for Clkp and Clkn.
- 3 Trigger the oscilloscope to acquire Clkp and Clkn.
- **4** Measure the maximum voltage value for each single-ended HS Clock signal and denote each value as  $V_{OHHS(CLKP)}$  and  $V_{OHHS(CLKN)}$ .

#### Part High Speed Clock Transmitter (HS Clock Tx) Electrical Tests

- **5** Report the measurement results:
  - a  $V_{OHHS}$  (Clkp)
  - $\textbf{b} \quad V_{OHHS} \ (Clkn)$
  - ${f c}$  Worst  $V_{OHHS}$  value
- f 6 Compare the measured  $V_{OHHS}$  value with the conformance test limit.

# **Test References**

# HS Clock Tx Common-Level Variations Above 450 MHz Test Method of Implementation

For this  $\Delta V_{CMTX(HF)}$  test, the common mode voltage,  $V_{CMTX}$  is obtained by using the following equation:

$$V_{CMTX} = \frac{V_{DP} + V_{DN}}{2}$$

Ideally, the common mode voltage should be as shown in Figure 9. In reality, various types of distortion could take place, as shown in Figure 10.

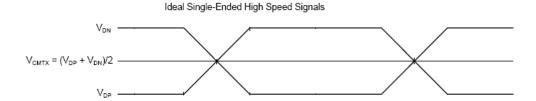

Figure 9 Ideal Single-Ended High Speed Signals

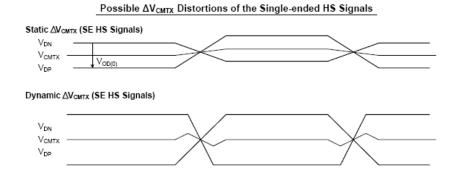

Figure 10 Possible Distortions of the ΔV<sub>CMTX</sub> Single-Ended High Speed Signals

# **Test Definition Notes from the Specification**

 Table 7
 HS Data Transmitter AC Specifications

| Parameters            | Description                          | Min | Nom | Max | Units      | Notes |
|-----------------------|--------------------------------------|-----|-----|-----|------------|-------|
| $\Delta V_{CMTX(HF)}$ | Common-level variations above 450MHz |     |     | 15  | $mV_{RMS}$ |       |

#### **PASS Condition**

The measured  $\Delta V_{CMTX(HF)}$  value for the test signal must be within the conformance limit as specified in Table 17 of the MIPI Alliance Standard for D-PHY document.

# **Measurement Algorithm**

- 1 Ensure that the DUT does not go into LP mode during the test.
- 2 Find the optimized vertical range for Clkp and Clkn.
- 3 Trigger the oscilloscope to acquire Clkp and Clkn.
- 4 Construct common-mode waveform using the following equation:
  - ClkCommonMode = (Clkp+Clkn)/2
- **5** Apply a single pole high pass filter with 3 dB bandwidth frequency at 450 Mhz to the common-mode waveform.
- 6 Measure the RMS voltage for the filtered waveform and record as  $\Delta V_{CMTX(HF)}.$
- 7 Report the measurement results:
  - a  $\Delta V_{CMTX(HF)}$  value
- 8 Compare the measured  $\Delta V_{CMTX(HF)}$  value with the conformance test limit.

#### **Test References**

# HS Clock Tx Common-Level Variations Between 50-450 MHz Test Method of Implementation

For this  $\Delta V_{CMTX(LF)}$  test, the common mode voltage  $V_{CMTX}$  is obtained by using the following equation:

$$V_{CMTX} = \frac{V_{DP} + V_{DN}}{2}$$

Ideally, the common mode voltage should be as shown in Figure 11. In reality, various types of distortion could take place, as shown in Figure 12.

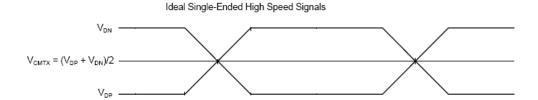

Figure 11 Ideal Single-Ended High Speed Signals

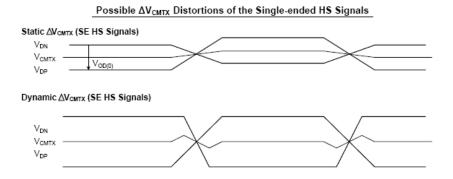

Figure 12 Possible Distortions of the ΔV<sub>CMTX</sub> Single-Ended High Speed Signals

#### **Test Definition Notes from the Specification**

 Table 8
 HS Data Transmitter AC Specifications

| Parameters            | Description                               | Min | Nom | Max | Units     | Notes |
|-----------------------|-------------------------------------------|-----|-----|-----|-----------|-------|
| $\Delta V_{CMTX(LF)}$ | Common-level variation between 50-450 MHz |     |     | 25  | $mV_PEAK$ |       |

#### **PASS Condition**

The measured  $\Delta V_{CMTX(LF)}$  value for the test signal must be within the conformance limit as specified in Table 17 of the MIPI Alliance Standard for D-PHY document.

# **Measurement Algorithm**

- 1 Ensure that the DUT does not go into LP mode during the test.
- 2 Find the optimized vertical range for Clkp and Clkn.
- 3 Trigger the oscilloscope to acquire Clkp and Clkn.
- 4 Construct common-mode waveform by using the following equation:
  - ClkCommonMode = (Clkp+Clkn)/2
- **5** Apply a single pole high pass filter with 3 dB bandwidth frequency at 50 Mhz to the common-mode waveform followed by another 4<sup>th</sup> order of Bessel-Thompson low pass filter with 3 dB bandwidth frequency at 450 MHz.
- 6 Measure the min and max voltage for the filtered waveform.
- 7 Select the worst absolute value for the min and max voltage and record it as  $\Delta V_{CMTX(LF)}$ .
- **8** Report the measurement results:
  - a  $\Delta V_{CMTX(LF)}$  value
- 9 Compare the measured  $\Delta V_{CMTX(LF)}$  value with the conformance test limit.

#### **Test References**

# **HS Clock Tx 20%-80% Rise Time Test Method of Implementation**

The rise time,  $t_R$  is defined as the transition time between 20% and 80% of the full HS signal swing. The driver must meet the  $t_R$  specifications for all allowable  $Z_{ID}$ .

# **Test Definition Notes from the Specification**

 Table 9
 HS Data Transmitter AC Specifications

| Parameters                        | Description                     | Min | Nom | Max | Units | Notes |
|-----------------------------------|---------------------------------|-----|-----|-----|-------|-------|
| t <sub>R</sub> and t <sub>F</sub> | 20%-80% rise time and fall time |     |     | 0.3 | UI    | 1     |
|                                   |                                 | 150 |     |     | ps    |       |

NOTE 1: UI is equal to 1/(2\*fh).

The frequency 'fh' is the highest fundamental frequency for data transmission and is equal to  $1/(2*UI_{INST,\ MIN})$ . Implementers shall specify a value  $UI_{INST,\ MIN}$  that represents the minimum instantaneous UI possible within a high speed data transfer for a given implementation.

#### **PASS Condition**

The measured  $t_R$  value for the test signal must be within the conformance limit as specified in Table 17 of the MIPI Alliance Standard for D-PHY document.

# **Measurement Algorithm**

- 1 This test requires the following pre-requisite tests:
  - a HS Clock Tx Differential Voltage (V<sub>OD</sub>)
  - ${\bf b}$  The actual  $V_{\rm OD}$  for Differential-1 and Differential-0 measurements are performed and test results are stored.
- 2 Ensure that the DUT does not go into LP mode during the test.
- **3** Find the optimized vertical range for Clkp and Clkn.
- 4 Trigger the oscilloscope to acquire Clkp and Clkn.
- **5** Construct differential waveform by using the following equation:

ClkDiff = Clkp-Clkn

6 Define the measurement threshold as:

Top Level: V<sub>OD</sub> for Differential-1

Base Level: V<sub>OD</sub> for Differential-0

#### Part High Speed Clock Transmitter (HS Clock Tx) Electrical Tests

- 7 Measure all 20%-80% rise time at all rising edges that meet the 20%-80% threshold criteria and record the values.
- **8** Report the measurement results:
  - a  $t_R$  (Max)
  - $\mathbf{b}$   $\mathbf{t}_{R}$  (Min)
  - $\mathbf{c}$   $t_R$  (Mean)
- $\boldsymbol{9}$  . Compare the measured  $t_R$  (Mean) with the conformance test limit.

#### **Test References**

# HS Clock Tx 20%-80% Fall Time Test Method of Implementation

The rise time,  $t_F$  is defined as the transition time between 20% and 80% of the full HS signal swing. The driver must meet the  $t_F$  specifications for all allowable  $Z_{ID}$ .

# **Test Definition Notes from the Specification**

Table 10 HS Data Transmitter AC Specifications

| Parameters                        | Description                     | Min | Nom | Max | Units | Notes |
|-----------------------------------|---------------------------------|-----|-----|-----|-------|-------|
| t <sub>R</sub> and t <sub>F</sub> | 20%-80% rise time and fall time |     |     | 0.3 | UI    | 1     |
|                                   |                                 | 150 |     |     | ps    |       |

NOTE 1: UI is equal to 1/(2\*fh).

The frequency 'fh' is the highest fundamental frequency for data transmission and is equal to  $1/(2*UI_{INST,\ MIN})$ . Implementers shall specify a value  $UI_{INST,\ MIN}$  that represents the minimum instantaneous UI possible within a high speed data transfer for a given implementation.

#### **PASS Condition**

The measured  $t_{\rm F}$  value for the test signal must be within the conformance limit as specified in Table 17 of the MIPI Alliance Standard for D-PHY document.

# **Measurement Algorithm**

- 1 This test requires the following pre-requisite tests:
  - a HS Clock Tx Differential Voltage (V<sub>OD</sub>)
  - ${\bf b}$  The actual  $V_{\rm OD}$  for Differential-1 and Differential-0 measurements are performed and test results are stored.
- 2 Ensure that the DUT does not go into LP mode during the test.
- **3** Find the optimized vertical range for Clkp and Clkn.
- 4 Trigger the oscilloscope to acquire Clkp and Clkn.
- **5** Construct differential waveform by using the following equation:

ClkDiff = Clkp-Clkn

6 Define the measurement threshold as:

Top Level: V<sub>OD</sub> for Differential-1

Base Level: V<sub>OD</sub> for Differential-0

#### Part High Speed Clock Transmitter (HS Clock Tx) Electrical Tests

- 7 Measure all 20%-80% rise time at all falling edges that meet the 20%-80% threshold criteria and record the values.
- **8** Report the measurement results:
  - a  $t_F$  (Max)
  - $\mathbf{b}$   $\mathbf{t}_{\mathbf{F}}$  (Min)
  - $\mathbf{c}$   $\mathbf{t}_F$  (Mean)
- $\boldsymbol{9}$  . Compare the measured  $t_F$  (Mean) with the conformance test limit

#### **Test References**

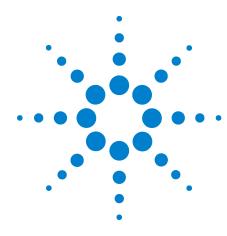

# **High Speed Data Transmitter (HS Data Tx) Electrical Tests**

| Probing for High Speed Data Transmitter Electrical Tests 49                              |
|------------------------------------------------------------------------------------------|
| HS Data Tx Static Common Mode Test Method of Implementation 53                           |
| HS Data Tx Common Mode Mismatch Test Method of Implementation 55                         |
| HS Data Output Differential Voltage Test Method of Implementation 57                     |
| HS Data Output Differential Voltage Mismatch Test Method of Implementation 59            |
| HS Data Tx Single-Ended Output High Voltage Test Method of Implementation 61             |
| HS Data Tx Common Level Variations Above 450 MHz Test Method of Implementation 63        |
| HS Data Tx Common Level Variations Between 50-450 MHz Test Method of Implementation $65$ |
| HS Data Tx 20%-80% Rise Time Test Method of Implementation 68                            |
| HS Data Tx 20%-80% Fall Time Test Method of Implementation 70                            |

This section provides the Methods of Implementation (MOIs) for the High Speed Data Transmitter (HS Data Tx) Electrical tests using an Agilent 80000 or 90000 Series Infiniium oscilloscope, differential probe amplifier, recommended probe heads and the MIPI D-PHY Conformance Test Application.

# **Probing for High Speed Data Transmitter Electrical Tests**

When performing the HS Data Tx tests, the MIPI D-PHY Conformance Test Application will prompt you to make the proper connections. The connections for the HS Data Tx tests may look similar to the following diagrams. Refer to the Connection tab in MIPI D-PHY Conformance Test application for the exact number of probe connections.

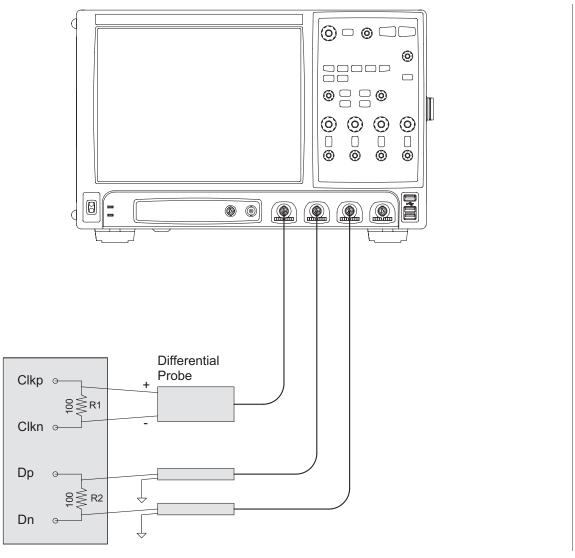

Figure 13 Probing with Three Probes for High Speed Data Transmitter Electrical Tests

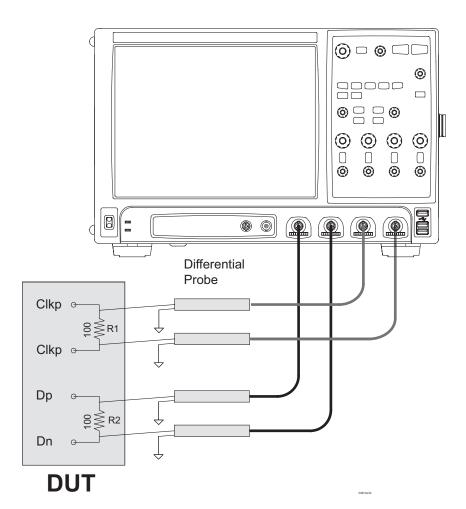

Figure 14 Probing with Four Probes for High Speed Data Transmitter Electrical Tests

You can identify the channels used for each signal in the Configuration tab of the MIPI D-PHY Conformance Test Application. (The channels shown in Figure 13 are just examples).

For more information on the probe amplifiers and probe heads, see Chapter 10, "InfiniiMax Probing," starting on page 157.

#### **Test Procedure**

- 1 Start the automated test application as described in "Starting the MIPI D-PHY Conformance Test Application" on page 21.
- 2 In the MIPI D-PHY Conformance Test application, click the Set Up tab.
- **3** Enter the High-Speed Data Rate, Device ID and User Comments.
- **4** Click the Select Tests tab and check the tests you want to run. Check the parent node or group to check all the available tests within the group.

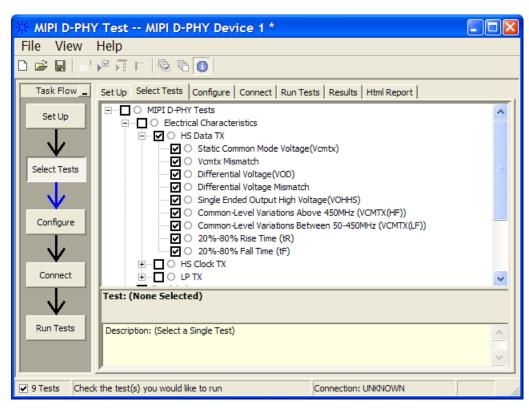

Figure 15 Selecting High Speed Data Transmitter Electrical Tests

**5** Follow the MIPI D-PHY Conformance Test application's task flow to set up the configuration options (see Table 11), run the tests and view the tests results.

 Table 11
 Test Configuration Options

| Configuration Option                           | Description                                                                                                    |
|------------------------------------------------|----------------------------------------------------------------------------------------------------|
| Scope Channel Resources                        |                                                                                                    |
| Dp                                             | Identifies the oscilloscope channels probing Dp signal.                                                                                                    |
| Dn                                             | Identifies the oscilloscope channels probing Dn signal.                                                                                                    |
| CLK(Diff)                                      | Identifies the oscilloscope channels probing clock (differentially).                                                                                                    |
| CLKp                                           | Identifies the oscilloscope channels probing clock.                                                                                                    |
| CLKn                                           | Identifies the oscilloscope channels probing clock.                                                                                                    |
| HS Tests Configuration                         |                                                                                                    |
| Number of HS Burst                             | Number of HS burst to be observed in Data and Clock tests. For Clock, if Clock signal doesn't contain LP signal, 2M sample points will be used instead.                                        |
| LP Trigger Threshold                           | Trigger level for LP edges. Set it such that it will not trigger wrongly on HS. Possible values are between 0.200 and 0.880. The D-PHY specification recommends 0.550-0.880.                   |
| Single-Ended HS Threshold<br>Level             | Trigger level for Single-Ended HS edges. This is the voltage level that will be used by the application to determine edges of single-ended HS signal. Possible values are between 0 and 0.650. |
| Export Tested Waveform Data                    | Specifies whether to export waveform data that is used in the test. Selecting to export will cause the tests to take slightly longer time to complete.                                         |
| Electrical Characteristics                     |                                                                                                    |
| HS Data Tx                                     |                                                                                                    |
| HS Full Dynamic Range                          | To enable or disable the use of full dynamic range when measuring HS data electrical characteristic. LP trigger threshold will be changed when this feature is turned on.                      |
| Transition Time Measurement<br>Upper Threshold | Specifies in percentage the upper measurement threshold for transition time measurement.                                                                                                    |
| Transition Time Measurement<br>Lower Threshold | Specifies in percentage the lower measurement threshold for transition time measurement.                                                                                                    |

# **HS Data Tx Static Common Mode Test Method of Implementation**

The High Speed Data Transmitter Static Common-Mode Voltage,  $V_{CMTX}$  is defined as the arithmetic mean value of the voltages at the Dp and Dn pins. Because of various types of signal distortion that may occur, it is possible for  $V_{CMTX}$  to have different values when a Differential-1 vs. Differential-0 state is driven.

For this test, the values for  $V_{CMTX}$  is measured for both the Differential-1 and Differential-0 states and averaged over at least 10,000 observations.

$$V_{CMTX} = \frac{V_{DP} + V_{DN}}{2}$$

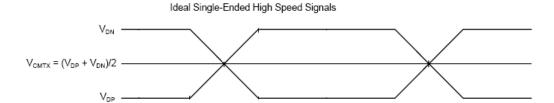

Figure 16 Ideal Single-Ended High Speed Signals

# **Test Definition Notes from the Specification**

Table 12 HS Transmitter DC Specifications

| Parameters          | Description                            | Min | Nom | Max | Units | Notes |
|---------------------|----------------------------------------|-----|-----|-----|-------|-------|
| V <sub>(CMTX)</sub> | HS transmit static common-mode voltage | 150 | 200 | 250 | mV    | 1     |

NOTE 1: Value when driving into load impedance anywhere in the  $Z_{\text{ID}}$  range.

#### **PASS Condition**

The measured  $V_{CMTX}$  value for the test signal must be within the conformance limit as specified in Table 16 of the MIPI Alliance Standard for D-PHY document.

#### **Measurement Algorithm**

- 1 Trigger at SoT of HS Data burst (LP11 to LP01).
- 2 Place the triggered edges on the left of the screen.
- 3 If Full HS Dynamic Range is configured, a pre-requisite step is executed to find the most optimized vertical dynamic range for HS Data burst.
- **4** Find the HS Data bursts. Depending on the number of HS Data burst configuration; if the current acquisition does not have enough HS Data burst, more acquisitions are required.
- 5 Collect all the required HS Data and HS Clock signal.
- **6** For the HS Data, common-mode waveform is required. The waveform can be constructed by using the following equation:

```
DataCommonMode = (Dp+Dn)/2
```

7 For the HS Clock, differential waveform is required. This can be achieved by directly probing the differential signal or by probing the single-ended clock signal and form a differential signal by using the singled-ended signals with the following equation:

$$ClockDiff = Clkp - Clkn$$

- 8 Sample the Common-Mode HS Data waveform by using all the edges of the differential HS Clock as sampler and denote it as  $V_{\rm CMTX}$ .
- 9 At the same time, sample the voltage level at single-ended HS Data signal and denote as  $V_{\rm DP}$  and  $V_{\rm DN}$ .
- 10 Separate the  $V_{CMTX}$  into 2 arrays;  $V_{CMTX}$  for Differential-1 and  $V_{CMTX}$  for Differential-0 by using the following criteria:

If 
$$V_{\rm DP} > V_{\rm DN}, \ V_{\rm CMTX} => V_{\rm CMTX}$$
 for Differential-1   
If  $V_{\rm DP} < V_{\rm DN}, \ V_{\rm CMTX} => V_{\rm CMTX}$  for Differential-0

- 11 Report the measurement results:
  - Mean V<sub>CMTX</sub> for Differential-1 and Differential-0
  - V<sub>CMTX</sub> worst value between Differential-1 and Differential-0
- 12 Compare the measured  $V_{\mbox{\scriptsize CMTX}}$  worst value with the conformance test limit.

#### **Test References**

# **HS Data Tx Common Mode Mismatch Test Method of Implementation**

For this  $\Delta V_{CMTX(1,0)}$  test, the values for  $V_{CMTX}$  is measured for both the Differential-1 and Differential-0 states and averaged over at least 10,000 observations. The difference between the  $V_{CMTX}$  values for Differential-1 and Differential-0 is computed.

$$V_{\rm CMTX} = \frac{V_{\rm DP} + V_{\rm DN}}{2} \qquad , \qquad \Delta V_{\rm CMTX(1.0)} = \frac{V_{\rm CMTX(1)} - V_{\rm CMTX(0)}}{2} \label{eq:cmtx}$$

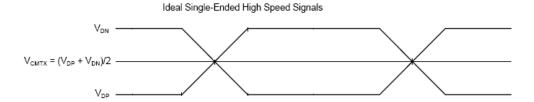

Figure 17 Ideal Single-Ended High Speed Signals

# **Test Definition Notes from the Specification**

Table 13 HS Data Transmitter DC Specifications

| Parameters                    | Description                                                                        | Min | Nom | Max | Units | Notes |
|-------------------------------|------------------------------------------------------------------------------------|-----|-----|-----|-------|-------|
| $\Delta V_{\text{CMTX(1,0)}}$ | V <sub>CMTX(1,0)</sub> mismatch when output is<br>Differential-1 or Differential-0 | -   | -   | 5   | mV    | 2     |

NOTE 2: It is recommended the implementer minimize  $\Delta V_{OD}$  and  $\Delta V_{CMTX(1,0)}$  in order to minimize radiation and optimize integrity.

#### **PASS Condition**

The measured  $\Delta V_{CMTX(1,0)}$  value for the test signal must be within the conformance limit as specified in Table 16 of the MIPI Alliance Standard for D-PHY document.

# **Measurement Algorithm**

- 1 This test requires the following pre-requisite tests:
  - HS TX Static Common Mode Voltage (VCMTX) (Test ID: 811)
  - $^{ullet}$  Actual  $V_{CMTX}$  for Differential-1 and Differential-0 measurements are performed and test results are stored.

- ${\bf 2}$  Calculate the difference between  $V_{CMTX}$  for Differential-1 and Differential-0.
- 3 Report the measurement results:
  - $\bullet~V_{CMTX}$  for Differential-1 and Differential-0
- 4 Compare the measured  $\Delta V_{CMTX}$  between Differential-1 and Differential-0 value with the conformance test limit.

#### **Test References**

# **HS Data Output Differential Voltage Test Method of Implementation**

The Output Differential Voltage,  $V_{OD}$  is defined as the difference of voltages  $V_{DP}$  and  $V_{DN}$  at the Dp and Dn pins, respectively.

$$V_{OD} = V_{DP} - V_{DN}$$

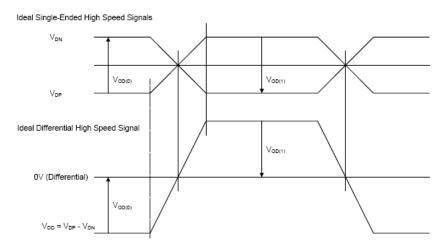

Figure 18 Ideal Single-Ended and Differential High Speed Signals

# **Test Definition Notes from the Specification**

Table 14 HS Data Transmitter DC Specifications

| Parameters      | Description                      | Min | Nom | Max | Units | Notes |
|-----------------|----------------------------------|-----|-----|-----|-------|-------|
| V <sub>OD</sub> | HS transmit differential voltage | 140 | 200 | 270 | mV    | 1     |

NOTE 1: Value when driving into load impedance anywhere in the  $Z_{\text{ID}}$  range.

#### **PASS Condition**

The measured  $V_{\rm OD}$  value for the test signal must be within the conformance limit as specified in Table 16 of the MIPI Alliance Standard for D-PHY document.

#### **Measurement Algorithm**

- 1 Trigger at SoT of HS Data burst (LP11 to LP01).
- 2 Place the triggered edges on the left of the screen.
- 3 If Full HS Dynamic Range is configured, a pre-requisite step is executed to find the most optimized vertical dynamic range for HS Data burst.
- **4** Find the HS Data bursts. Depending on the number of HS Data burst configuration; if the current acquisition does not have enough HS Data burst, more acquisitions are required.
- 5 Collect all the required HS Data and HS Clock signal.
- **6** For the HS Data, common-mode waveform is required. The waveform can be constructed by using the following equation:

7 For the HS Clock, differential waveform is required. This can be achieved by directly probing the differential signal or by probing the single-ended clock signal and form a differential signal by using the singled-ended signals with the following equation:

$$ClockDiff = Clkp - Clkn$$

- 8 Sample the Differential HS Data signal by using all the edges of the differential HS Clock as sampler and denote it as  $V_{\rm OD}$ .
- **9** At the same time, sample the voltage level at the single-ended HS Data signal and denote as  $V_{DP}$  and  $V_{DN}$ . Note that D-PHY is running at double data rate, thus all edges of HS Clock is taken into account.
- **10** Separate the  $V_{OD}$  into 2 arrays;  $V_{OD}$  for Differential-1 and  $V_{OD}$  for Differential-0 by using the following criteria:

If 
$$V_{\rm DP}$$
 >  $V_{\rm DN}$ ,  $V_{\rm OD}$  =>  $V_{\rm OD}$  for Differential-1

If 
$$V_{DP} < V_{DN}$$
,  $V_{OD} \Rightarrow V_{OD}$  for Differential-0

- 11 Report the measurement results:
  - Mean V<sub>OD</sub> for Differential-1 and Differential-0
  - V<sub>OD</sub> worst value between Differential-1 and Differential-0
- 12 Compare the measured worst  $V_{\rm OD}$  value with the conformance test limit.

#### **Test References**

# **HS Data Output Differential Voltage Mismatch Test Method of Implementation**

The Output Differential Voltage Mismatch,  $\Delta V_{OD}$  is defined as the difference of the absolute values of the differential output voltage in the Differential-1 state  $V_{OD(1)}$  and the differential output voltage in the Differential-0 state  $V_{OD(0)}$ .

$$\Delta V_{\mathit{OD}} = \left| V_{\mathit{OD}(1)} \right| - \left| V_{\mathit{OD}(0)} \right|$$

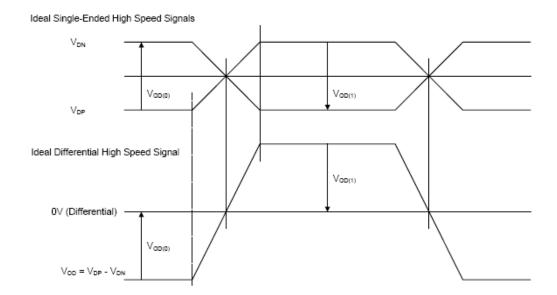

Figure 19 Ideal Single-Ended and Differential High Speed Signals

# **Test Definition Notes from the Specification**

**Table 15** HS Data Transmitter DC Specifications

| Parameters        | Description                                                                 | Min | Nom | Max | Units | Notes |
|-------------------|-----------------------------------------------------------------------------|-----|-----|-----|-------|-------|
| $ \Delta V_{0D} $ | V <sub>OD</sub> mismatch when output is<br>Differential-1 or Differential-0 |     |     | 10  | mV    | 2     |

NOTE 2: It is recommended the implementer minimize  $\Delta V_{OD}$  and  $\Delta V_{CMTX(1.0)}$  in order to minimize radiation and optimize signal integrity.

# **PASS Condition**

The measured  $\Delta V_{\rm OD}$  value for the test signal must be within the conformance limit as specified in Table 16 of the MIPI Alliance Standard for D-PHY document.

# **Measurement Algorithm**

- 1 This test requires the following pre-requisite tests:
  - HS Data Tx Differential Voltage (V<sub>OD</sub>)
  - $\bullet$  The actual  $V_{\rm OD}$  for Differential-1 and Differential-0 measurements are performed and test results are stored.
- **2** Calculate the difference between  $V_{OD}$  for Differential-1 and Differential-0.
- 3 Report the measurement results:
  - V<sub>OD</sub> for Differential-1 and Differential-0
- 4 Compare the measured  $\Delta V_{\rm OD}$  between Differential-1 and Differential-0 value with the conformance test limit.

#### **Test References**

# HS Data Tx Single-Ended Output High Voltage Test Method of Implementation

The output voltages  $V_{DP}$  and  $V_{DN}$  at the Dp and Dn pins should not exceed the High-Speed Output High Voltage,  $V_{OHHS}$ .  $V_{OLHS}$  is the High-Speed Output Low Voltage on Dp and Dn, and is determined by  $V_{OD}$  and  $V_{CMTX}$ . The High-Speed  $V_{OUT}$  is bounded by the minimum value of  $V_{OLHS}$  and the maximum value of  $V_{OHHS}$ .

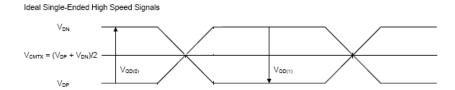

Figure 20 Ideal Single-Ended High Speed Signals

# **Test Definition Notes from the Specification**

 Table 16
 HS Data Transmitter DC Specifications

| Parameters        | Description            | Min | Nom | Max | Units | Notes |
|-------------------|------------------------|-----|-----|-----|-------|-------|
| V <sub>OHHS</sub> | HS output high voltage |     |     | 360 | mV    | 1     |

NOTE 1: Value when driving into load impedance anywhere in the  $Z_{\text{ID}}$  range.

#### **PASS Condition**

The measured  $V_{OHHS}$  value for the test signal must be within the conformance limit as specified in Table 16 of the MIPI Alliance Standard for D-PHY document.

# **Measurement Algorithm**

- 1 Trigger at SoT of HS Data burst (LP11 to LP01).
- **2** Place the triggered edges on the left of the screen.
- **3** If Full HS Dynamic Range is configured, a pre-requisite step is executed to find the most optimized vertical dynamic range for the HS Data burst.
- **4** Find the HS Data bursts. Depending on the number of HS Data burst configuration; if the current acquisition does not have enough HS Data burst, more acquisitions are required.

- **5** Collect all the required HS Data.
- **6** Measure the maximum voltage value for each single-ended HS Data signal and denote each value as  $V_{OHHS}(Dp)$  and  $V_{OHHS}(Dn)$ .
- 7 Perform the signal conditioning for the clock signal channel.
- **8** Report the measurement results:
  - V<sub>OHHS</sub>(Dp)
  - V<sub>OHHS</sub>(Dn)
  - Worst  $V_{OHHS}$  value
- $\boldsymbol{9}$  Compare the measured  $V_{OHHS}$  worst value with the conformance test limit.

#### **Test References**

# HS Data Tx Common Level Variations Above 450 MHz Test Method of Implementation

The Common-Mode Voltage,  $V_{CMTX}$  is defined as the arithmetic mean value of the voltages at the Dp and Dn pins. Because of various types of signal distortion that may occur, it is possible for  $V_{CMTX}$  to have different values when a Differential-1 vs. Differential-0 state is driven.

For this  $\Delta V_{CMTX(HF)}$  test, the values for  $V_{CMTX}$  is obtained by using the following equation:

$$V_{CMTX} = \frac{V_{DP} + V_{DN}}{2}$$

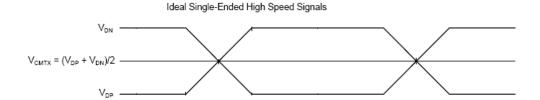

Figure 21 Ideal Single-Ended High Speed Signals

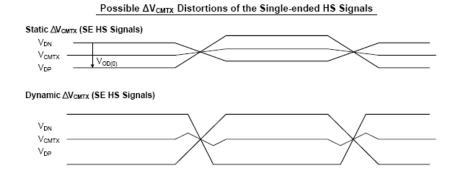

Figure 22 Possible Distortions of the  $\Delta V_{CMTX}$  Single-Ended High Speed Signals

#### **Test Definition Notes from the Specification**

Table 17 HS Data Transmitter AC Specifications

| Parameters            | Description                          | Min | Nom | Max | Units      | Notes |
|-----------------------|--------------------------------------|-----|-----|-----|------------|-------|
| $\Delta V_{CMTX(HF)}$ | Common-level variations above 450MHz |     |     | 15  | $mV_{RMS}$ |       |

#### **PASS Condition**

The measured  $\Delta V_{CMTX(HF)}$  value for the test signal must be within the conformance limit as specified in Table 17 of the MIPI Alliance Standard for D-PHY document.

# **Measurement Algorithm**

- 1 Trigger at SoT of HS Data burst (LP11 to LP01).
- 2 Place the triggered edges on the left of the screen.
- **3** If Full HS Dynamic Range is configured, a pre-requisite step is executed to find the most optimized vertical dynamic range for the HS Data burst.
- **4** Find the HS Data bursts. Depending on the number of HS Data burst configuration; if the current acquisition does not have enough HS Data burst, more acquisitions are required.
- **5** Collect all the required HS Data.
- **6** For the HS Data, common-mode waveform is required. The waveform can be constructed using the following equation:

DataCommonMode = (Dp+Dn)/2

- 7 Apply a single pole high pass filter with 3 dB bandwidth frequency at 450 Mhz to the common-mode waveform.
- 8 Measure the RMS voltage for the filtered waveform and record as  $\Delta V_{CMTX(HF)}$ .
- **9** Report the measurement results:
  - $\Delta V_{\text{CMTX(HF)}}$  value
- 10 Compare the measured  $\Delta V_{CMTX(HF)}$  value with the conformance test limit.

#### **Test References**

# HS Data Tx Common Level Variations Between 50-450 MHz Test Method of Implementation

The Common-Mode Voltage  $V_{CMTX}$  is defined as the arithmetic mean value of the voltages at the Dp and Dn pins. Because of various types of signal distortion that may occur, it is possible for  $V_{CMTX}$  to have different values when a Differential-1 vs. Differential-0 state is driven.

For this  $\Delta V_{CMTX(LF)}$  test, the values for  $V_{CMTX}$  is obtained by using the following equation:

$$V_{CMTX} = \frac{V_{DP} + V_{DN}}{2}$$

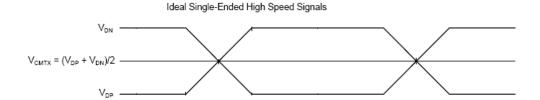

Figure 23 Ideal Single-Ended High Speed Signals

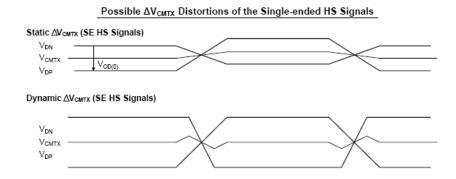

Figure 24 Possible Distortions of the  $\Delta V_{CMTX}$  Single-Ended High Speed Signals

#### **Test Definition Notes from the Specification**

**Table 18** HS Data Transmitter AC Specifications

| Parameters            | Description                               | Min | Nom | Max | Units     | Notes |
|-----------------------|-------------------------------------------|-----|-----|-----|-----------|-------|
| $\Delta V_{CMTX(LF)}$ | Common level variation between 50-450 MHz |     |     | 25  | $mV_PEAK$ |       |

# **PASS Condition**

The measured  $\Delta V_{CMTX(LF)}$  value for the test signal must be within the conformance limit as specified in Table 17 of the MIPI Alliance Standard for D-PHY document.

# **Measurement Algorithm**

- 1 Trigger at SoT of HS Data burst (LP11 to LP01).
- 2 Place the triggered edges on the left of the screen.
- 3 If Full HS Dynamic Range is configured, a pre-requisite step is executed to find the most optimized vertical dynamic range for HS Data burst.
- **4** Find the HS Data bursts. Depending on the number of HS Data burst configuration; if the current acquisition does not have enough HS Data burst, more acquisitions are required.
- **5** Collect all the required HS Data.
- **6** For the HS Data, common-mode waveform is required. The waveform can be constructed using the following equation:

DataCommonMode = (Dp+Dn)/2

- 7 Apply a single pole high pass filter with 3 dB bandwidth frequency at 50 Mhz to the common-mode waveform followed by another 4<sup>th</sup> order Bessel-Thompson low pass filter with 3 dB bandwidth frequency at 450 Mhz.
- 8 Measure the min and max voltage for the filtered waveform.
- 9 Select the worst absolute value for the min and max voltage and record it as  $\Delta V_{CMTX(LF)}$ .
- 10 Report the measurement results:
  - $\Delta V_{CMTX(LF)}$  value
- 11 Compare the measured  $\Delta V_{CMTX(LF)}$  value with the conformance test limit.

# **Test References**

# **HS Data Tx 20%-80% Rise Time Test Method of Implementation**

The rise time,  $t_R$  is defined as the transition time between 20% and 80% of the full HS signal swing. The driver must meet the  $t_R$  specifications for all the allowable  $Z_{ID}$ .

# **Test Definition Notes from the Specification**

Table 19 HS Data Transmitter AC Specifications

| Parameters                        | Description                     | Min | Nom | Max | Units | Notes |
|-----------------------------------|---------------------------------|-----|-----|-----|-------|-------|
| t <sub>R</sub> and t <sub>F</sub> | 20%-80% rise time and fall time |     |     | 0.3 | UI    | 1     |
|                                   |                                 | 150 |     |     | ps    |       |

NOTE 1: UI is equal to 1/(2\*fh).

The frequency 'fh' is the highest fundamental frequency for data transmission and is equal to  $1/(2*UI_{INST,\ MIN})$ . Implementers shall specify a value  $UI_{INST,\ MIN}$  that represents the minimum instantaneous UI possible within a high speed data transfer for a given implementation.

#### **PASS Condition**

The measured  $t_R$  value for the test signal must be within the conformance limit as specified in Table 17 of the MIPI Alliance Standard for D-PHY document.

# **Measurement Algorithm**

- 1 This test requires the following pre-requisite tests:
  - HS TX Differential Voltage (VOD)
  - actual VOD for Differential-1 and Differential-0 measurements are performed and test results are stored.
- 2 Trigger on SoT of HS Data burst (LP11->LP01).
- **3** Place the triggered edges on the left of the screen.
- 4 If Full HS Dynamic Range is configured, a pre-requisite step is executed to find out the most optimized vertical dynamic range for HS Data burst.
- **5** Find the HS Data bursts. Depending on the number of HS Data burst configuration, if the current acquisition does not have enough HS Data burst, more acquisitions are required.
- **6** Collect all the required HS Data.

7 Differential waveform is required. This can be achieved by taking the single-ended HS Data and form a differential waveform by using the following equation:

DataDiff = Dp-Dn

8 Define the measurement threshold as follows:

Top Level:  $V_{\rm OD}$  for Differential-1

Base Level:  $V_{OD}$  for Differential-0

- **9** Measure all 20%-80% rise time at all the rising edges that meet the 20%-80% threshold criteria and record the values.
- 10 Report the measurement results.
  - a  $t_R$  (Max)
  - $\mathbf{b}$   $\mathbf{t}_{R}$  (Min)
  - $\mathbf{c}$   $\mathbf{t}_{R}$  (Mean)
- ${\bf 11}$  Compare the measured  $t_R$  (Mean) value with the conformance test limit.

#### **Test References**

# HS Data Tx 20%-80% Fall Time Test Method of Implementation

The rise time,  $t_F$  is defined as the transition time between 20% and 80% of the full HS signal swing. The driver must meet the  $t_F$  specifications for all the allowable  $Z_{ID}$ .

# **Test Definition Notes from the Specification**

Table 20 HS Data Transmitter AC Specifications

| Parameters                        | Description                     | Min | Nom | Max | Units | Notes |
|-----------------------------------|---------------------------------|-----|-----|-----|-------|-------|
| t <sub>R</sub> and t <sub>F</sub> | 20%-80% rise time and fall time |     |     | 0.3 | UI    | 1     |
|                                   |                                 | 150 |     |     | ps    |       |

NOTE 1: UI is equal to 1/(2\*fh).

The frequency 'fh' is the highest fundamental frequency for data transmission and is equal to  $1/(2*UI_{INST,\ MIN})$ . Implementers shall specify a value  $UI_{INST,\ MIN}$  that represents the minimum instantaneous UI possible within a high speed data transfer for a given implementation.

#### **PASS Condition**

The measured  $t_{\rm F}$  value for the test signal must be within the conformance limit as specified in Table 17 of the MIPI Alliance Standard for D-PHY document.

# **Measurement Algorithm**

- 1 This test requires the following pre-requisite tests:
  - HS TX Differential Voltage (VOD)
  - actual VOD for Differential-1 and Differential-0 measurements are performed and test results are stored.
- 2 Trigger on SoT of the HS Data burst (LP11->LP01).
- **3** Place the triggered edges on the left of the screen.
- 4 If Full HS Dynamic Range is configured, a pre-requisite step is executed to find out the most optimized vertical dynamic range for the HS Data burst.
- **5** Find the HS Data bursts. Depending on the number of HS Data burst configuration, if the current acquisition does not have enough HS Data burst, more acquisitions are required.
- **6** Collect all the required HS Data.

7 Differential waveform is required. This can be achieved by taking the single-ended HS Data and form a differential waveform by using the following equation:

DataDiff = Dp-Dn

8 Define the measurement threshold as follows:

Top Level:  $V_{\rm OD}$  for Differential-1

Base Level:  $V_{OD}$  for Differential-0

- **9** Measure all 20%-80% fall time at all the falling edges that meet the 20%-80% threshold criteria and record the values.
- 10 Report the measurement results.
  - a  $t_F$  (Max)
  - $\mathbf{b}$   $\mathbf{t_F}$  (Min)
  - c t<sub>F</sub> (Mean)
- 11 Compare the measured  $t_{\rm F}$  value with the conformance test limit.

#### **Test References**

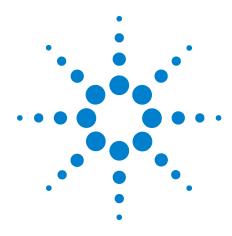

# **Low Power Transmitter (LP Tx) Electrical Tests**

Probing for Low Power Transmitter Electrical Tests 73

LP Tx Thevein Output High Voltage Level Test Method of Implementation 76

LP Tx Thevein Output Low Voltage Level Test Method of Implementation 78

LP Tx 15%-85% Rise Time Level Test Method of Implementation 79

LP Tx 15%-85% Fall Time Level Test Method of Implementation 81

LP Tx 30%-85% Post-EoT Rise Time Test Method of Implementation 83

LP Tx Pulse Width of LP Tx Exclusive-Or Clock Test Method of Implementation 85

LP Tx Period of LP Tx Exclusive-Or Clock Test Method of Implementation 87

LP Tx Slew Rate vs CLOAD Test Method of Implementation 89

This section provides the Methods of Implementation (MOIs) for the Low Power Transmitter (LP Tx) Electrical tests using an Agilent 80000 or 90000 Series Infiniium oscilloscope, differential probe amplifier, recommended probe heads and the MIPI D-PHY Conformance Test Application.

# **Probing for Low Power Transmitter Electrical Tests**

When performing the LP Tx tests, the MIPI D-PHY Conformance Test Application will prompt you to make the proper connections. The connections for the LP Tx tests may look similar to the following diagram. Refer to the Connection tab in MIPI D-PHY Conformance Test Application for the exact number of probe connections.

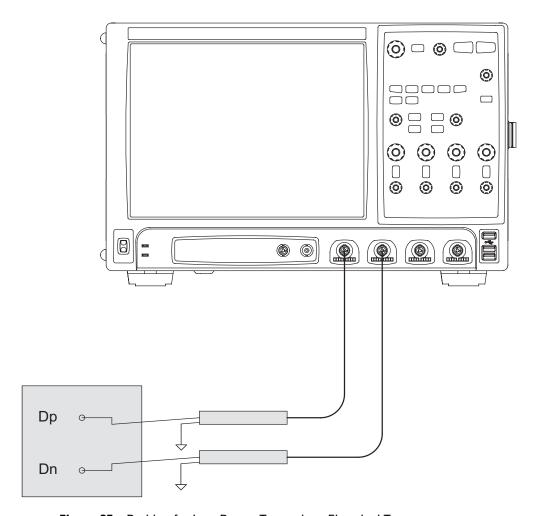

Figure 25 Probing for Low Power Transmitter Electrical Tests

You can identify the channels used for each signal in the Configuration tab of the MIPI D-PHY Conformance Test Application. (The channels shown in Figure 25 are just examples).

For more information on the probe amplifiers and probe heads, see Chapter 10, "InfiniiMax Probing," starting on page 157.

### **Test Procedure**

- 1 Start the automated test application as described in "Starting the MIPI D-PHY Conformance Test Application" on page 21.
- 2 In the MIPI D-PHY Conformance Test application, click the Set Up tab.
- 3 Enter the High-Speed Data Rate, Device ID and User Comments.
- 4 Click the Select Tests tab and check the tests you want to run. Check the parent node or group to check all the available tests within the group.

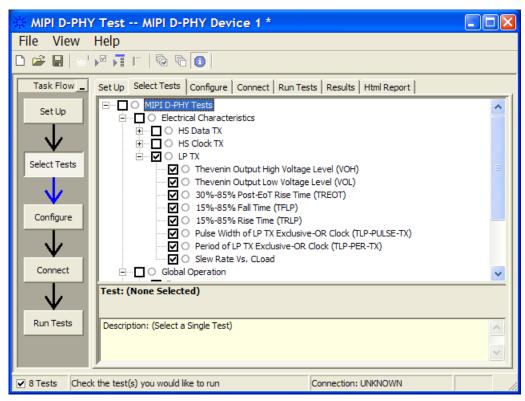

Figure 26 Selecting Low Power Transmitter Electrical Tests

**5** Follow the MIPI D-PHY Conformance Test application's task flow to set up the configuration options (see Table 21), run the tests and view the tests results.

# 4 Low Power Transmitter (LP Tx) Electrical Tests

 Table 21
 Test Configuration Options

| Configuration Option       | Description                                                                                                    |
|----------------------------|----------------------------------------------------------------------------------------------------|
| Scope Channel Resources    |                                                                                                    |
| Dp                         | Identifies the oscilloscope channels probing Dp signal.                                                                                                    |
| Dn                         | Identifies the oscilloscope channels probing Dn signal.                                                                                                    |
| CLK(Diff)                  | Identifies the oscilloscope channels probing clock (differentially).                                                                                                    |
| CLKp                       | Identifies the oscilloscope channels probing clock.                                                                                                    |
| CLKn                       | Identifies the oscilloscope channels probing clock.                                                                                                    |
| Electrical Characteristics |                                                                                                    |
| LP Tx                      |                                                                                                    |
| LP Observations            | Number of measurement instances to be observed.                                                                                                    |
| LP Escape Timeout          | Time in seconds the application waits before the LP Escape signal appears in each observation. Select 0 if the DUT is capable to output LP escape mode continuously. This option only affects LP tests that need LP Escape signal. |
| Measurement Time Range     | Specifies the time range in nanoseconds the application uses when measuring DC and transition time of LP signal. Set it such that only one transition is visible during measurement.                                               |
| Histogram Result           | Select the histogram statistical result to be used in VOL and VOH tests.                                                                                                    |

# LP Tx Thevein Output High Voltage Level Test Method of Implementation

The Low-Power transmitter is the slew-rate controlled push-pull driver. It is used for driving the lines in all low power operating modes. As such, it is important that the static power consumption of a LP transmitter be as low as possible. The slew-rate of signal transitions is bounded in order to keep the EMI (Electro Magnet Interface) low.  $V_{OH}$  is the Thevein output high-level voltage in the high-level state, when the pad pin is not loaded.

### **Test Definition Notes from the Specification**

Table 22 LP Transmitter DC Specifications

| Parameters      | Description               | Min | Nom | Max | Units | Notes |
|-----------------|---------------------------|-----|-----|-----|-------|-------|
| V <sub>OH</sub> | Thevein output high level | 1.1 | 1.2 | 1.3 | V     |       |

### **PASS Condition**

The measured  $V_{OH}$  value for the test signal must be within the conformance limit as specified in Table 18 of the MIPI Alliance Standard for D-PHY document.

- 1 Trigger the LP rising edge. Without the presence of LP Escape mode, the trigger still happens as the rising edge can be observed at EoT of HS Data burst.
- **2** Position the trigger point at the center of the screen and make sure that the stable LP high level voltage region is visible on the screen.
- **3** Accumulate the data by using the persistent display mode.
- **4** Turn on the histogram and take only the upper left of the screen.
- **5** Take the mode value of the histogram and use this value as V<sub>OH</sub>.
- 6 Repeat the steps for Dn.
- **7** Report the measurement results.
  - a V<sub>OH</sub> value for Dp channel
  - $\mathbf{b}$   $V_{OH}$  value for Dn channel
- 8 Compare the measured  $V_{OH}$  worst value with the conformance test limit.

### 4 Low Power Transmitter (LP Tx) Electrical Tests

### **Test References**

See Table 18 - LP Transmitter DC Specifications, in the MIPI Alliance Standard for D-PHY v0.9.

# LP Tx Thevein Output Low Voltage Level Test Method of Implementation

 $V_{\rm OL}$  is the Thevein output low-level voltage in the LP transmit mode. This is the voltage at an unloaded pad pin in the low level state.

### **Test Definition Notes from the Specification**

**Table 23** LP Transmitter DC Specifications

| Parameters      | Description              | Min | Nom | Max | Units | Notes |
|-----------------|--------------------------|-----|-----|-----|-------|-------|
| V <sub>OL</sub> | Thevein output low level | -50 |     | 50  | mV    |       |

### **PASS Condition**

The measured  $V_{OH}$  value for the test signal must be within the conformance limit as specified in Table 18 of the MIPI Alliance Standard for D-PHY document.

### **Measurement Algorithm**

- 1 Trigger the LP falling edge. Without the presence of LP Escape mode, the trigger still happens as the falling edge can be observed at SoT of HS Data burst.
- **2** Position the trigger point at the center of the screen and make sure that the stable LP low level voltage region is visible on the screen.
- **3** Accumulate the data by using the persistent display mode.
- 4 Turn on the histogram and take only the lower left of the screen.
- **5** Take the mode value of the histogram and use this value as V<sub>OL</sub> for Dp channel.
- **6** Repeat the steps for Dn.
- 7 Report the measurement results:
  - **a** V<sub>OL</sub> value for Dp channel
  - **b** V<sub>OL</sub> value for Dn channel
- 8 Compare the measured V<sub>OL</sub> worst value with the conformance test limit.

### **Test References**

See Table 18 - LP Transmitter DC Specifications, in the MIPI Alliance Standard for D-PHY v0.9.

# LP Tx 15%-85% Rise Time Level Test Method of Implementation

The  $T_{RLP}$  is defined as 15%-85% rise time of the output signal voltage, when the LP transmitter is driving a capacitive load  $C_{LOAD}$ . The 15%-85% levels are relative to the fully settled  $V_{OH}$  and  $V_{OL}$  voltages.

### **Test Definition Notes from the Specification**

Table 24 LP Transmitter AC Specifications

| Parameters                         | Description                     | Min | Nom | Max | Units | Notes |
|------------------------------------|---------------------------------|-----|-----|-----|-------|-------|
| T <sub>RLP</sub> /T <sub>RLP</sub> | 15%-85% rise time and fall time |     |     | 25  | ns    | 1     |

NOTE 1:  $C_{\rm LOAD}$  includes the low-frequency transmission line capacitance. The capacitance of Tx and Rx are assumed to always be <10pF. The distributed line capacitance can be up to 50pF for a transmission line with 2ns delay.

### **PASS Condition**

The measured  $T_{RLP}$  value for the test signal must be within the conformance limit as specified in Table 19 of the MIPI Alliance Standard for D-PHY document.

- 1 This test requires the following pre-requisite tests:
  - a LP Tx Thevenin Output High Voltage Level (V<sub>OH</sub>)
  - **b** LP Tx Thevenin Output Low Voltage Level (V<sub>OL</sub>)
  - ${\bf c}~{\rm V_{OH}}$  and  ${\rm V_{OL}}$  values for Low Power signal measurements are performed and test results are stored.
- 2 All rising edge in LP are valid for this measurement except for EoT, thus the LP Escape mode is required for this test.
- **3** Setup the trigger on non-EoT LP rising-edges.
- **4** Depending on the number of observation configuration, the oscilloscope is triggered accordingly.
- **5** The average 15%-85% rise time for Dp is recorded.
- **6** Repeat the steps for Dn.
- 7 Report the measurement results:
  - **a** T<sub>RLP</sub> value for Dp channel
  - $\boldsymbol{b}$   $T_{RLP}$  value for Dn channel

 ${\bf 8}$  Compare the measured  $T_{\rm RLP}$  worst value with the conformance test limit.

### **Test References**

See Table 19 - LP Transmitter AC Specifications, in the MIPI Alliance Standard for D-PHY v0.9.

# LP Tx 15%-85% Fall Time Level Test Method of Implementation

The  $T_{FLP}$  is defined as 15%-85% fall time of the output signal voltage, when the LP transmitter is driving a capacitive load  $C_{LOAD}$ . The 15%-85% levels are relative to the fully settled  $V_{OH}$  and  $V_{OL}$  voltages.

### **Test Definition Notes from the Specification**

Table 25 LP Transmitter AC Specifications

| Parameters                         | Description                     | Min | Nom | Max | Units | Notes |
|------------------------------------|---------------------------------|-----|-----|-----|-------|-------|
| T <sub>RLP</sub> /T <sub>RLP</sub> | 15%-85% rise time and fall time |     |     | 25  | ns    | 1     |

NOTE 1:  $C_{LOAD}$  includes the low-frequency equivalent transmission line capacitance. The capacitance of Tx and Rx are assumed to always be <10pF. The distributed line capacitance can be up to 50pF for a transmission line with 2ns delay.

### **PASS Condition**

The measured  $T_{FLP}$  value for the test signal must be within the conformance limit as specified in Table 19 of the MIPI Alliance Standard for D-PHY document.

- 1 This test requires the following pre-requisite tests:
  - a LP Tx Thevenin Output High Voltage Level (V<sub>OH</sub>)
  - **b** LP Tx Thevenin Output Low Voltage Level  $(V_{OL})$
  - ${\bf c}~V_{OH}$  and  $V_{OL}$  values for Low Power signal measurements are performed and test results are stored.
- 2 All falling edges in LP are valid for this measurement.
- **3** Setup the trigger on LP falling edges.
- **4** Depending on the number of observation configuration, the oscilloscope is triggered accordingly.
- **5** The average 15%-85% fall time for Dp is recorded.
- **6** Repeat the same trigger steps for Dn.
- 7 Report the measurement results:
  - $\boldsymbol{a}$   $T_{FLP}$  average value for Dp channel
  - **b** T<sub>FLP</sub> average value for Dn channel

 ${\bf 8}$  Compare the measured  $T_{\rm FLP}$  worst value with the conformance test limit.

### **Test References**

See Table 19 - LP Transmitter AC Specifications, in the MIPI Alliance Standard for D-PHY v0.9.

# LP Tx 30%-85% Post-EoT Rise Time Test Method of Implementation

The rise time of  $T_{REOT}$  starts from the HS common-level at the moment the differential amplitude drops below 70mV, due to the stop of the differential drive.

### **Test Definition Notes from the Specification**

Table 26 LP Transmitter AC Specifications

| Parameters        | Description                     | Min | Nom | Max | Units | Notes   |
|-------------------|---------------------------------|-----|-----|-----|-------|---------|
| T <sub>REOT</sub> | 30%-85% rise time and fall time |     |     | 35  | ns    | 1, 5, 6 |

NOTE 1:  $C_{LOAD}$  includes the low-frequency equivalent transmission line capacitance. The capacitance of Tx and Rx are assumed to always be <10pF. The distributed line capacitance can be up to 50pF for a transmission line with 2ns delay.

NOTE 5: The rise time of  $T_{REOT}$  starts from the HS common-level at the moment the differential amplitude drops below 70mV, due to stopping the differential drive.

NOTE 6: With an addition load capacitance  $C_{CM}$  between 0-60pF on the termination centre tap at Rx side of the Lane.

### **PASS Condition**

The measured  $T_{REOT}$  value for the test signal must be within the conformance limit as specified in Table 19 of the MIPI Alliance Standard for D-PHY document.

- 1 This test requires the following pre-requisite tests:
  - a LP Tx Thevenin Output High Voltage Level (V<sub>OH</sub>)
  - **b** LP Tx Thevenin Output Low Voltage Level (V<sub>OL</sub>)
  - $\boldsymbol{c} \quad V_{OH} \text{ and } V_{OL} \text{ values for Low Power signal measurements are performed and test results are stored.}$
- 2 Only LP rising edges during EoT are valid for this measurement.
- **3** Setup the trigger on LP rising edges during EoT.
- **4** Depending on the number of observation configuration, the oscilloscope is triggered accordingly.
- **5** The average 15%-85% rise time for Dp is recorded.

- 6 Repeat the same trigger steps for Dn.
- 7 Report the measurement results:
  - $\boldsymbol{a} \quad T_{REOT}$  average value for Dp channel
  - $\boldsymbol{b} \quad T_{REOT}$  average value for Dn channel
- ${\bf 8}$  Compare the measured  $T_{\rm REOT}$  worst value with the conformance test limit.

### **Test References**

See Table 19 - LP Transmitter AC Specifications, in the MIPI Alliance Standard for D-PHY v0.9.

# LP Tx Pulse Width of LP Tx Exclusive-Or Clock Test Method of Implementation

 $T_{LP\text{-}PULSE\text{-}TX}$  is defined as the pulse width of the DUT Low-Power Tx XOR clock. A graphical representation of the XOR operation that creates the LP clock is shown below. The D-PHY Standard separates the  $T_{LP\text{-}PULSE\text{-}TX}$  specification into two parts:

- **a** The first LP XOR clock pulse after a Stop state, or the last LP XOR clock pulse before a Stop state must be wider than 40ns.
- **b** All other LP XOR clock pulses must be wider than 20ns.

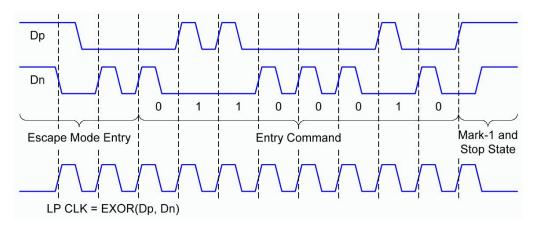

Figure 27 Graphical Representation of the XOR Operation

### **Test Definition Notes from the Specification**

**Table 27** LP Transmitter AC Specifications

| Parameters               | Description            |                                                                                          | Min | Nom | Max | Units | Notes |
|--------------------------|------------------------|------------------------------------------------------------------------------------------|-----|-----|-----|-------|-------|
| T <sub>LP-PULSE-TX</sub> | the LP<br>exclusive-OR | First LP exclusive-OR clock<br>pulse after Stop state or last<br>pulse before Stop state | 40  |     |     | ns    | 4     |
|                          | clock                  | All other pulses                                                                         | 20  |     |     | ns    | 4     |

NOTE 4: This parameter value can be lower then  $T_{LPX}$  due to differences in rise vs. fall signal slopes and trip levels and mismatches between Dp and Dn LP transmitters. Any LP exclusive-OR pulse observed during HS EoT (transition from HS level to LP-11) is glitch behavior.

### **PASS Condition**

The measured  $T_{LP\text{-}PULSE\text{-}TX}$  value for the test signal must be within the conformance limit as specified in Table 19 of the MIPI Alliance Standard for D-PHY document.

### **Measurement Algorithm**

- 1 Perform actual conformance testing (CUSTLPXORClockAnalyzer)
  - **a** Reset the oscilloscope
  - **b** Setup each channel for Dp and Dn to utilize the optimum vertical range
  - **c** Setup trigger condition on the oscilloscope based on LP trigger threshold value:
  - Use Advanced State Trigger Mode
  - d Check for a valid trigger occurrence
  - **e** Use *LocateMarkOneStop()* function to locate the Mark-1 and Stop State:
  - Define top/base values of Dn based on the measured VTOP and VBASE
  - Use 20%-50%-80% threshold definition for Dn
- 2 Generate the XOR clock waveform using FUNC1 and FUNC3 where  ${\rm Clock_{XOR}}$  = Abs [Dp-Dn].
- **3** Perform period and pulse width measurements on the generated XOR clock waveform function.
- **4** Report test results to the ATE framework:
  - a minimum XOR clock period
  - **b** minimum pulse width of XOR clock
- ${\bf 5}$  Compare the measured minimum  $T_{LP\text{-}PULSE\text{-}TX}$  value with the conformance test limit.

### **Test References**

See Table 19 - LP Transmitter AC Specifications, in the MIPI Alliance Standard for D-PHY v0.9.

# LP Tx Period of LP Tx Exclusive-Or Clock Test Method of Implementation

 $T_{LP\text{-}PER\text{-}TX}$  is defined as the period of the DUT Low-Power Tx XOR clock. A graphical representation of the XOR operation that creates the LP clock is shown below. The D-PHY Standard separates the  $T_{LP\text{-}PULSE\text{-}TX}$  specification into two parts:

- **a** The first LP XOR clock pulse after a Stop state, or the last LP XOR clock pulse before a Stop state must be wider than 40ns.
- **b** All other LP XOR clock pulses must be wider than 20ns.

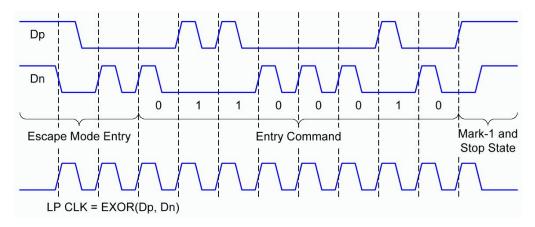

Figure 28 Graphical Representation of the XOR Operation

# **Test Definition Notes from the Specification**

Table 28 LP Transmitter AC Specifications

| Parameters             | Description                         | Min | Nom | Max | Units | Notes |
|------------------------|-------------------------------------|-----|-----|-----|-------|-------|
| T <sub>LP-PER-TX</sub> | Period of the LP exclusive-OR clock | 90  |     |     | ns    |       |

### **PASS Condition**

The measured  $T_{LP\text{-}PER\text{-}TX}$  value for the test signal must be within the conformance limit as specified in Table 19 of the MIPI Alliance Standard for D-PHY document.

### **Measurement Algorithm**

- 1 Perform actual conformance testing (CUSTLPXORClockAnalyzer)
  - a Translate the user input parameters (xml) from string to double
  - **b** Reset the oscilloscope
  - **c** Setup each channel for Dp and Dn to utilize the optimum vertical range
  - **d** Setup trigger condition on the oscilloscope based on LP trigger threshold value

Use Advanced State Trigger Mode

- e Check for a valid trigger occurrence
- ${f f}$  Use  ${\it LocateMarkOneStop()}$  function to locate the Mark-1 and Stop State

Define top/base values of Dn based on the measured VTOP and VBASE

Use 20%-50%-80% threshold definition for Dn

- **2** Generate the XOR clock waveform using FUNC1 and FUNC3 where  $Clock_{XOR}$  = Abs [Dp-Dn].
- **3** Perform period and pulse width measurements on the generated XOR clock waveform function.
- **4** Report test results to the ATE framework:
  - a minimum XOR clock period
  - **b** minimum pulse width of XOR clock
- **5** Compare the measured minimum  $T_{LP-PER-TX}$  value with the conformance test limit.

### **Test References**

See Table 19 - LP Transmitter AC Specifications, in the MIPI Alliance Standard for D-PHY v0.9.

# LP Tx Slew Rate vs C<sub>LOAD</sub> Test Method of Implementation

The slew rate  $\sigma V/\sigma t_{SR}$  is the derivative of the LP transmitter output signal voltage over time. The slew rate specification must be met for the 15%-85% range while driving a capacitive load,  $C_{LOAD}$ . The intention of specifying a maximum slew rate value in the specification is to limit the EMI (Electro Magnetic Interference).

The specification also states that the Slew Rate should be measured when the output voltage is between 15% and below 85% of the fully settled LP signal levels. This test value is also measured as an average across any 50mV segment of the output signal transition.

### **Test Definition Notes from the Specification**

**Table 29** LP Transmitter AC Specifications

| Parameters          | Description                          | Min | Nom | Max | Units | Notes      |
|---------------------|--------------------------------------|-----|-----|-----|-------|------------|
| σV/σt <sub>SR</sub> | Slew rate @ C <sub>LOAD</sub> = 70pF | 30  |     | 500 | mV/ns | 1, 2, 3, 7 |

NOTE 1:  $C_{LOAD}$  includes the low-frequency equivalent transmission line capacitance. The capacitance of Tx and Rx are assumed to always be <10pF. The distributed line capacitance can be up to 50pF for a transmission line with 2ns delay.

NOTE 2: When the output voltage is between 15% and below 85% of the fully settled LP signal levels.

NOTE 3: Measured as average across any 50mV segment of the output signal transition.

NOTE 7: This value represents a corner point in a piece wise linear curve.

### **PASS Condition**

The measured  $\sigma V/\sigma t_{SR}$  value for the test signal must be within the conformance limit as specified in Table 19 of the MIPI Alliance Standard for D-PHY document.

- 1 This test requires the following pre-requisite tests:
  - **a** LP Tx Thevenin Output High Voltage Level  $(V_{OH})$
  - **b** LP Tx Thevenin Output Low Voltage Level  $(V_{\rm OL})$
  - ${f c}$   ${f V}_{OH}$  and  ${f V}_{OL}$  values for Low Power signal measurements are performed and test results are stored.

- **2** Perform actual conformance testing (CUSTLPXORClockAnalyzer)
  - a Translate user input parameters (xml) from string to double.
  - **b** Reset the oscilloscope and setup 2 grid displays; Grid1 for Dp and Grid2 for Dn signals.
  - c Setup Dp and Dn channel to get the optimum vertical coverage.
- **3** Setup the triggering condition for 4 different conditions. On each condition, the slew rate measurement is performed on Dp or Dn:
  - **a** LP rising edge on Dp signal. The results obtain would be Dp rising slew rates.
  - **b** LP rising edge on Dn signal. The results obtain would be Dn rising slew rates.
  - **c** LP falling edge on Dp signal. The results obtain would be Dp falling slew rates.
  - **d** LP falling edge on Dn signal. The results obtain would be Dn falling slew rates.
- **4** Perform the slew rate measurement on Dp signal and store the max and min result value:
  - a Find the 15% and 85% voltage point value based on the input  $V_{OH}$  and  $V_{OL}. \label{eq:voltage}$
  - **b** Find all the edges on Dp signal based on the 15% voltage point as the threshold level.
  - ${f c}$  Find all the edges on Dp signal based on the 85% voltage point as the threshold level.
  - ${\bf d}$  The slew rate is measured across any identified 50mV segment between the 15% and 85% point.
- **5** Report test results to the ATE framework:
  - a minimum slew rate values for Dp and Dn signal.
  - **b** maximum slew rate values for Dp and Dn signal.
- **6** Calculate the worst value of all the rising and falling slew rates for the Dp and Dn signals.

### 4 Low Power Transmitter (LP Tx) Electrical Tests

- 7 Report the measurement results.
  - a Maximum slew rate value of Dp for rising edge.
  - **b** Minimum slew rate value of Dp for rising edge.
  - c Maximum slew rate value of Dn for rising edge.
  - d Minimum slew rate value of Dn for rising edge.
  - e Maximum slew rate value of Dp for falling edge.
  - f Minimum slew rate value of Dp for falling edge.
  - g Maximum slew rate value of Dn for falling edge.
  - h Minimum slew rate value of Dn for falling edge.
- **8** Compare the measured worst slew rate value with the conformance test limit.

### **Test References**

See Table 19 - LP Transmitter AC Specifications, in the MIPI Alliance Standard for  $D\text{-}PHY\ v0.9$ .

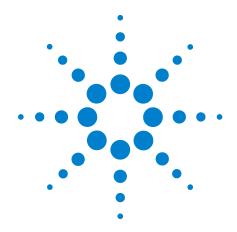

# Part II Global Operation

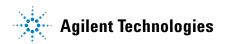

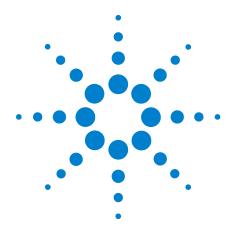

# Data Transmitter (Data Tx) Global Operation Tests

Probing for Data Tx Global Operation Tests 94

TLPX Test Method of Implementation 97

LP Exit: Data Tx THS-PREPARE Test Method of Implementation 99

LP Exit: Data Tx THS-PREPARE + THS-ZERO Test Method of Implementation 101

HS Exit: Data Tx THS-TRAIL Test Method of Implementation 103

HS Exit: Data Tx TEOT Test Method of Implementation 105

HS Exit: Data Tx THS-EXIT Test Method of Implementation 107

This section provides the Methods of Implementation (MOIs) for the Data Transmitter (Data Tx) Global Operation tests using an Agilent 80000 or 90000 Series Infinium oscilloscope, differential probe amplifier, recommended probe heads and the MIPI D-PHY Conformance Test Application.

# **Probing for Data Tx Global Operation Tests**

When performing the Data Tx tests, the MIPI D-PHY Conformance Test Application will prompt you to make the proper connections. The connections for the Data Tx tests may look similar to the following diagram. Refer to the Connection tab in MIPI D-PHY Conformance Test Application for the exact number of probe connections.

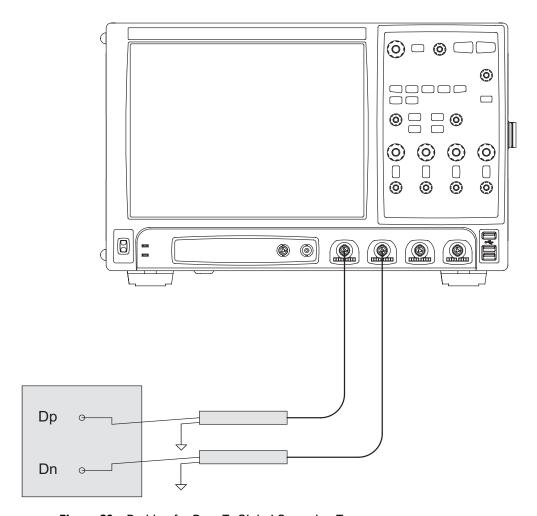

**Figure 29** Probing for Data Tx Global Operation Tests

You can identify the channels used for each signal in the Configuration tab of the MIPI D-PHY Conformance Test Application. (The channels shown in Figure 29 are just examples).

For more information on the probe amplifiers and probe heads, see Chapter 10, "InfiniiMax Probing," starting on page 157.

### **Test Procedure**

- 1 Start the automated test application as described in "Starting the MIPI D-PHY Conformance Test Application" on page 21.
- 2 In the MIPI D-PHY Conformance Test application, click the Set Up tab.
- 3 Enter the High-Speed Data Rate, Device ID and User Comments.
- 4 Click the Select Tests tab and check the tests you want to run. Check the parent node or group to check all the available tests within the group.

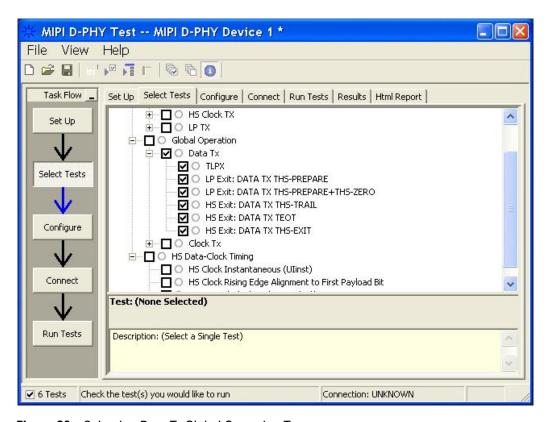

Figure 30 Selecting Data Tx Global Operation Tests

**5** Follow the MIPI D-PHY Conformance Test application's task flow to set up the configuration options (see Table 30), run the tests and view the tests results.

 Table 30
 Test Configuration Options

| <b>Configuration Option</b> | Description                                                                                                    |
|-----------------------------|----------------------------------------------------------------------------------------------------|
| Scope Channel Resources     |                                                                                                    |
| Dp                          | Identifies the oscilloscope channels probing Dp signal.                                                                                                    |
| Dn                          | Identifies the oscilloscope channels probing Dn signal.                                                                                                    |
| CLK(Diff)                   | Identifies the oscilloscope channels probing clock (differentially).                                                                                             |
| CLKp                        | Identifies the oscilloscope channels probing clock.                                                                                                    |
| CLKn                        | Identifies the oscilloscope channels probing clock.                                                                                                    |
| Global Operation            |                                                                                                    |
| Number of HS burst          | Number of HS burst to be observed in Data and Clock tests. For Clock, if Clock signal doesn't contain LP signal, 2M sample points will be used instead.          |
| VIL (max)                   | VIL(max) is used to determine the starting point of the TLPX and THS-PREPARE. Please see D-Phy specification 0.9 section 8.2.2 Table 22 for the allowable value. |
| VIH (min)                   | VIH(min) is used to determine the ending point of the CLK TX TEOT. Please see D-Phy specification 0.9 section 8.2.2 Table 22 for the allowable value.            |
| VIDTH (max)                 | VIDTH(max) is used to determine the stop point of the THS-PREPARE. Please see D-Phy specification 0.9 section 8.2.1 Table 20 for the allowable value.            |

# **TLPX Test Method of Implementation**

This test verifies that the last LP-01's duration prior to HS Data burst is within the specification.

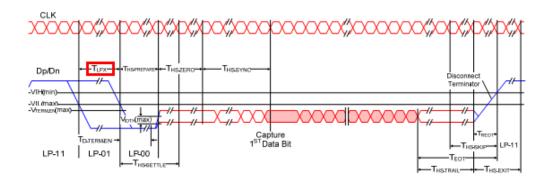

Figure 31 High-Speed Data Transmission in Bursts

### **Test Definition Notes from the Specification**

**Table 31** Global Operation Timing Parameters

| Parameters       | Description                          | Min | Тур | Max | Units | Notes |
|------------------|--------------------------------------|-----|-----|-----|-------|-------|
| T <sub>LPX</sub> | Length of any Low-Power state period | 50  |     |     | ns    | 4     |

NOTE 4:  $T_{LPX}$  is an internal state machine timing reference. Externally measured values may differ slightly from the specified values due to asymmetrical rise and fall times.

### **PASS Condition**

The average  $T_{LPX}$  must be within the conformance limit as specified in Table 14 of the MIPI Alliance Standard for D-PHY document.

# **Measurement Algorithm**

- 1 Trigger on the Dp's falling edge in LP-01 at the SoT.
- 2 Denote the time when the Dp falling edge first crosses VIL(max), as T1.
- **3** Denote the time when the first Dn falling edge after T1 crosses VIL(max), as T2.
- **4** Calculate  $T_{LPX}$  by using the following equation:

$$T_{LPX} = T2-T1$$

**5** Repeat step 1 to step 4 for a required number of observations.

### 6 Data Transmitter (Data Tx) Global Operation Tests

- ${f 6}$  Report the average  $T_{LPX}$ .
- $7\,$  Compare the average  $T_{\rm LPX}$  value with the conformance test limit.

### **Test References**

See Table 14 - Global Operation Timing Parameters, in the MIPI Alliance Standard for D-PHY v0.9.

# LP Exit: Data Tx THS-PREPARE Test Method of Implementation

This test verifies that the last LP-00's duration prior to HS Data burst is within the specification.

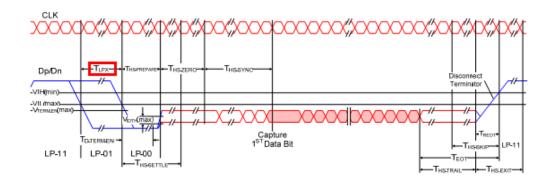

Figure 32 High-Speed Data Transmission in Bursts

### **Test Definition Notes from the Specification**

 Table 32
 Global Operation Timing Parameters

| Parameters              | Description                                        | Min        | Тур | Max            | Units | Notes |
|-------------------------|----------------------------------------------------|------------|-----|----------------|-------|-------|
| T <sub>HS-PREPARE</sub> | Time to drive LP-00 to prepare for HS transmission | 40 ns+4*UI |     | 85 ns + 6 * UI | ns    |       |

### **PASS Condition**

The average  $T_{\text{HS-PREPARE}}$  must be within the conformance limit as specified in Table 14 of the MIPI Alliance Standard for D-PHY document.

# **Measurement Algorithm**

- 1 Trigger on the Dp's falling edge in LP-01 at the SoT.
- **2** Denote the time when the first Dn falling edge after LP-01 crosses VIL(max), as T2.
- **3** Construct the differential waveform of Dp and Dn by using the following formula:

DataDiff = Dp-Dn

- **4** Find and denote the first falling edge of the differential waveform that crosses V<sub>IDTH</sub>(max) as T3. T3 must be > T2.
- **5** Calculate  $T_{HS-PREPARE}$  by using the following equation:

 $T_{HS-PREPARE} = T3-T2$ 

### 6 Data Transmitter (Data Tx) Global Operation Tests

- **6** Repeat step 1 to step 5 for a required number of observations.
- 7 Report the average  $T_{\text{HS-PREPARE}}$ .
- ${\bf 8}$  Compare the average  $T_{\rm HS\text{-}PREPARE}$  value with the conformance test limit.

### **Test References**

See Table 14 - Global Operation Timing Parameters, in the MIPI Alliance Standard for D-PHY v0.9.

# LP Exit: Data Tx THS-PREPARE + THS-ZERO Test Method of Implementation

This test verifies that the duration of HS Tx driving the line in HS0 prior to HS Sync sequence is within the specification. HS Sync-Sequence: 0001110101.

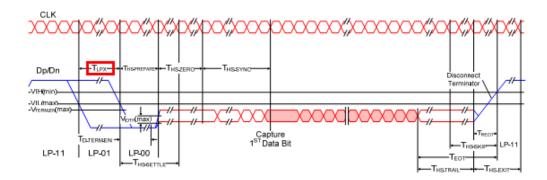

Figure 33 High-Speed Data Transmission in Bursts

### **Test Definition Notes from the Specification**

**Table 33** LP Transmitter AC Specifications

| Parameters                                     | Description Min                                                       |              | Тур | Max | Units | Notes |
|------------------------------------------------|-----------------------------------------------------------------------|--------------|-----|-----|-------|-------|
| T <sub>HS-PREPARE</sub> + T <sub>HS-ZERO</sub> | T <sub>HS-PREPARE</sub> + Time to drive HS-0 before the Sync sequence | 145 ns+10*IU |     | ns  |       |       |

### **PASS Condition**

The average  $T_{HS\text{-}PREPARE}$  +  $T_{HS\text{-}ZERO}$  must be within the conformance limit as specified in Table 14 of the MIPI Alliance Standard for D-PHY document.

# Measurement Algorithm

- 1 Trigger on Dp's falling edge in LP-01 at the SoT.
- **2** Denote the time when the first Dn falling edge after Dp falling crosses VIL(max), as T2.
- **3** Construct the differential waveform of Dp and Dn by using the following formula:

DataDiff = Dp-Dn

**4** Find and denote the first rising edge of the differential waveform that crosses  $-V_{IDTH}(max)$  as T4. T4 must be > T2 and > T3.

- **5** T4 is where 000 in HS Sync sequence ends.
- ${\bf 6}~{\rm Find}~{\rm and}~{\rm denote}~{\rm the}~{\rm next}~{\rm rising}~{\rm edge}~{\rm that}~{\rm crosses}~V_{\rm IDTH}({\rm max})~{\rm after}~{\rm T4}~{\rm as}~{\rm T5}.$
- **7** T5 is where 111 in HS Sync sequence ends.
- **8** The 000 of HS Sync sequence should be the same length in time as the 111, thus the time duration for 000 should be T5 T4.
- ${\bf 9}$  Calculate  $T_{\rm HS\text{-}PREPARE}$  +  $T_{\rm HS\text{-}ZERO}$  by using the following equation:

$$T_{HS-PREPARE} + T_{HS-ZERO} = T4-(T5-T4)-T2$$

- 10 Repeat step 1 to step 4 for a required number of observations.
- 11 Report the average  $T_{HS-PREPARE}$  +  $T_{HS-ZERO}$ .
- 12 Compare the average  $T_{\rm HS\text{-}PREPARE}$  +  $T_{\rm HS\text{-}ZERO}$  with the conformance test limit.

### **Test References**

See Table 14 - Global Operation Timing Parameters, in the MIPI Alliance Standard for  $D\text{-}PHY\ v0.9$ .

# **HS Exit: Data TX THS-TRAIL Test Method of Implementation**

This test verifies that the duration of HS Tx driving the line in inverted final differential state following the last payload data bit of a HS Data burst is equal or greater than the minimum required value.

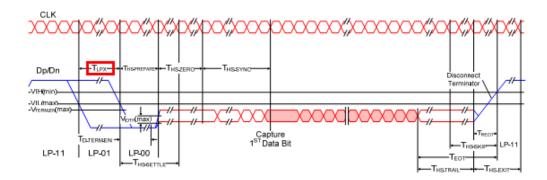

Figure 34 High-Speed Data Transmission in Bursts

### **Test Definition Notes from the Specification**

**Table 34** Global Operation Timing Parameters

| Parameters            | Description                                                                                     | Min                        | Тур | Max | Units | Notes |
|-----------------------|-------------------------------------------------------------------------------------------------|----------------------------|-----|-----|-------|-------|
| T <sub>HS-TRAIL</sub> | Time to drive flipped differential state after last payload data bit of a HS transmission burst | max (n*8*UI, 60 ns+n*4*UI) |     |     | ns    | 2,3   |

NOTE 2: If a > b the max(a,b) = a otherwise max(a,b) = b.

NOTE 3: Where n = 1 for Forward-direction HS mode and n = 4 for Reverse-direction HS mode.

### **PASS Condition**

The average  $T_{\rm HS\text{-}TRAIL}$  must be equal or greater than the conformance limit as specified in Table 14 of the MIPI Alliance Standard for D-PHY document.

- 1 Trigger on Dp's falling edge in LP-01 at the SoT.
- **2** Go to EoT of the same burst.
- 3 Find the time when the last payload data bit's differential edge crosses  $+/-V_{\rm IDTH}({\rm max})$ , denoted as T6.

- 4 Find the time when the last Tx differential edge crosses +/- $V_{\rm IDTH}(max)$ , and denote it as T7. Note that T7 must be greater than T6.
- **5** Use the following calculation:

$$T_{HS-TRAIL} = T7-T6.$$

- 6 Repeat step 1 to step 5 for a required number of observations.
- 7 Report the average  $T_{HS-TRAIL}$ .
- $8\,$  Compare the average  $T_{\mbox{\scriptsize HS-TRAIL}}$  with the conformance test limits.

### **Test References**

See Table 14 - Global Operation Parameters Specifications, in the MIPI Alliance Standard for D-PHY v0.9.

# **HS Exit: Data Tx TEOT Test Method of Implementation**

This test verifies that the combined duration of the  $T_{HS-TRAIL}$  and  $T_{REOT}$  intervals of the DUT Data Tx is less than the maximum required value.

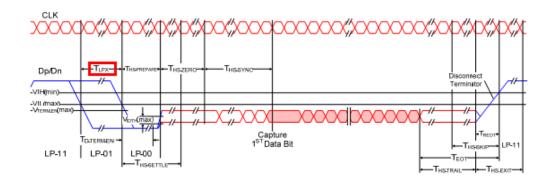

Figure 35 High-Speed Data Transmission in Bursts

### **Test Definition Notes from the Specification**

**Table 35** Global Operation Timing Parameters

| Parameters       | Description                                                                                       | Min | Тур | Max            | Units | Notes |
|------------------|---------------------------------------------------------------------------------------------------|-----|-----|----------------|-------|-------|
| T <sub>EOT</sub> | Time from start of $T_{\mbox{HS-TRAIL}}$ or $T_{\mbox{CLK-TRAIL}}$ period to start of LP-11 state |     |     | 105 ns+n*12*UI | ns    | 3     |

NOTE 3: Where n = 1 for Forward-direction HS mode and n = 4 for Reverse-direction HS mode.

### **PASS Condition**

The average  $T_{\rm EOT}$  value must be equal or less than the conformance limit as specified in Table 14 of the MIPI Alliance Standard for D-PHY document.

- 1 Trigger on Dp's falling edge in LP-01 at the SoT.
- 2 Go to EoT.
- 3 Find the time when the last data differential edge crosses  $+/-V_{\rm IDTH}(max)$ , and denote it as T6.
- **4** Find the time where Dp rising edge crosses VIH(min), and denote it as T8. Note that T8 must greater than T6.

**5** Use the following calculation:

$$T_{EOT} = T8-T6.$$

- 6 Repeat step 1 to step 5 for a required number of observations.
- 7 Report the average  $T_{EOT}$
- ${\bf 8}$  Compare the average  $T_{\rm EOT}$  with the conformance test limits.

# **Test References**

See Table 14 - Global Operation Timing Parameters, in the MIPI Alliance Standard for  $D\text{-}PHY\ v0.9$ .

# **HS Exit: Data Tx THS-EXIT Test Method of Implementation**

This test verifies that the Data Tx remains in LP-11 state after exiting HS mode is greater than the minimum required value.

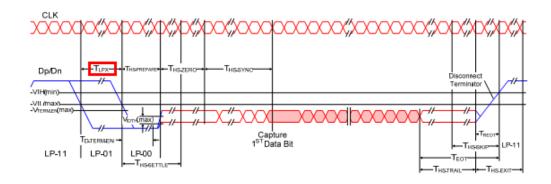

Figure 36 High-Speed Data Transmission in Bursts

### **Test Definition Notes from the Specification**

**Table 36** Global Operation Timing Parameters

| Parameters           | Description                        | Min | Тур | Max | Units | Notes |
|----------------------|------------------------------------|-----|-----|-----|-------|-------|
| T <sub>HS-EXIT</sub> | Time to drive LP-11 after HS burst | 100 |     |     | ns    |       |

### **PASS Condition**

The average  $T_{\text{HS-EXIT}}$  value must be equal or greater than the conformance limit as specified in Table 14 of the MIPI Alliance Standard for D-PHY document.

# **Measurement Algorithm**

- 1 Trigger on the Dp's falling edge in LP-01 at the SoT.
- 2 Go to EoT of the same burst.
- 3 Find the time when the last Data Tx differential edge crosses  $+/-V_{IDTH}(max)$ , and denote it as T7.
- **4** Find the time after T7 when Dp falling edge starts to cross VIL(min), and denote it as T9.
- **5** Use the following calculation:

 $T_{HS-EXIT} = T9-T7.$ 

6 Repeat step 1 to step 5 for a required number of observations.

### 6 Data Transmitter (Data Tx) Global Operation Tests

- 7 Report the average  $T_{HS-EXIT}$ .
- ${\bf 8}$  Compare the average  $T_{\rm HS\text{-}EXIT}$  with the conformance test limits.

### **Test References**

See Table 14 - Global Operation Timing Parameters, in the MIPI Alliance Standard for D-PHY v0.9.

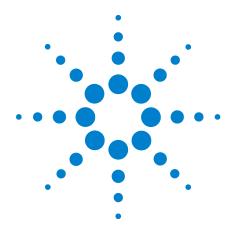

# Clock Transmitter (Clock Tx) Global Operation Tests

Probing for Clock Tx Global Operation Tests 110

LP Exit: CLK Tx THS-EXIT Test Method of Implementation 113

LP Exit: CLK Tx TLPX Test Method of Implementation 115

LP Exit: CLK Tx TCLK-PREPARE Test Method of Implementation 117

LP Exit: CLK Tx TCLK-PREPARE + TCLK-ZERODATA Test Method of Implementation 119

LP Exit: CLK Tx TCLK-PRE Test Method of Implementation 121

LP Exit: CLK Tx TCLK-TRAIL Test Method of Implementation 123

LP Exit: CLK Tx TEOT Test Method of Implementation 125

This section provides the Methods of Implementation (MOIs) for the Clock Transmitter (Clock Tx) Global Operation tests using an Agilent 80000 or 90000 Series Infinium oscilloscope, differential probe amplifier, recommended probe heads and the MIPI D-PHY Conformance Test Application.

## **Probing for Clock Tx Global Operation Tests**

When performing the Clock Tx tests, the MIPI D-PHY Conformance Test Application will prompt you to make the proper connections. The connections for the Clock Tx tests may look similar to the following diagram. Refer to the Connection tab in MIPI D-PHY Conformance Test Application for the exact number of probe connections.

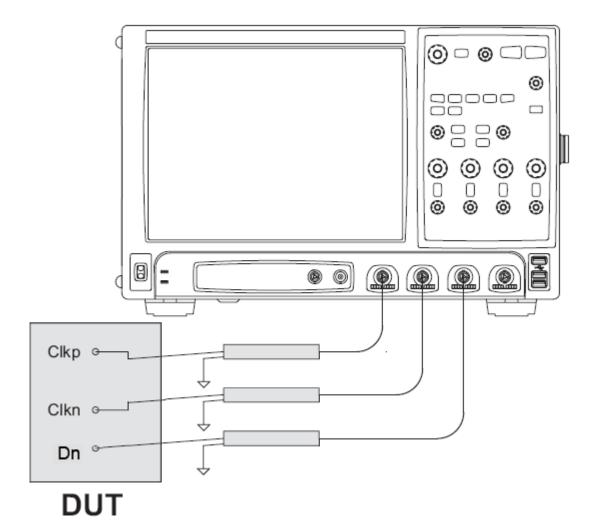

Figure 37 Probing for Clock Tx Global Operation Tests

You can identify the channels used for each signal in the Configuration tab of the MIPI D-PHY Conformance Test Application. (The channels shown in Figure 37 are just examples).

For more information on the probe amplifiers and probe heads, see Chapter 10, "InfiniiMax Probing," starting on page 157.

#### **Test Procedure**

- 1 Start the automated test application as described in "Starting the MIPI D-PHY Conformance Test Application" on page 21.
- 2 In the MIPI D-PHY Conformance Test application, click the Set Up tab.
- 3 Enter the High-Speed Data Rate, Device ID and User Comments.
- 4 Click the Select Tests tab and check the tests you want to run. Check the parent node or group to check all the available tests within the group.

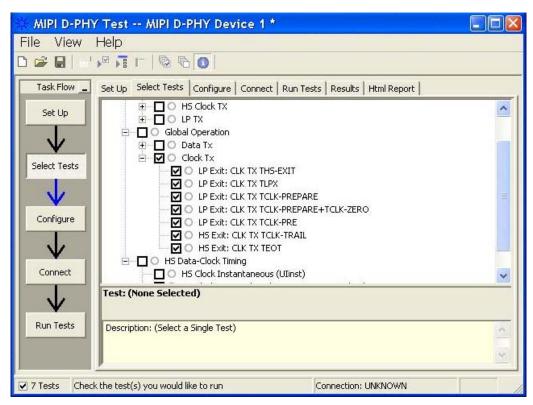

Figure 38 Selecting Clock Tx Global Operation Tests

**5** Follow the MIPI D-PHY Conformance Test application's task flow to set up the configuration options (see Table 37), run the tests and view the tests results.

**Table 37** Test Configuration Options

| <b>Configuration Option</b> | Description                                                                                                    |
|-----------------------------|----------------------------------------------------------------------------------------------------|
| Scope Channel Resources     |                                                                                                    |
| Dp                          | Identifies the oscilloscope channels probing Dp signal.                                                                                                    |
| Dn                          | Identifies the oscilloscope channels probing Dn signal.                                                                                                    |
| CLK(Diff)                   | Identifies the oscilloscope channels probing clock (differentially).                                                                                             |
| CLKp                        | Identifies the oscilloscope channels probing clock.                                                                                                    |
| CLKn                        | Identifies the oscilloscope channels probing clock.                                                                                                    |
| Global Operation            |                                                                                                    |
| Number of HS burst          | Number of HS burst to be observed in Data and Clock tests. For Clock, if Clock signal doesn't contain LP signal, 2M sample points will be used instead.          |
| VIL (max)                   | VIL(max) is used to determine the starting point of the TLPX and THS-PREPARE. Please see D-Phy specification 0.9 section 8.2.2 Table 22 for the allowable value. |
| VIH (min)                   | VIH(min) is used to determine the ending point of the CLK TX TEOT. Please see D-Phy specification 0.9 section 8.2.2 Table 22 for the allowable value.            |
| VIDTH (max)                 | VIDTH(max) is used to determine the stop point of the THS-PREPARE. Please see D-Phy specification 0.9 section 8.2.1 Table 20 for the allowable value.            |

## LP Exit: CLK Tx THS-EXIT Test Method of Implementation

This test verifies that the duration for the Clock Tx to remain in LP-11 (Stop) state after exiting the HS mode is greater than the minimum required value.

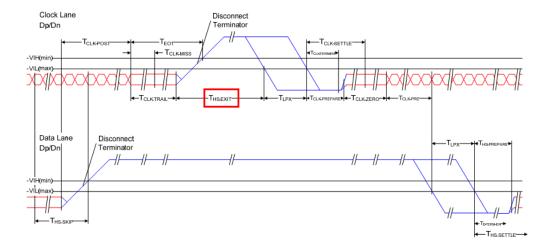

Figure 39 Switching the Clock Lane between Clock Transmission and Low-Power Mode

## **Test Definition Notes from the Specification**

**Table 38** Global Operation Timing Parameters

| Parameters           | Description                        | Min | Тур | Max | Units | Notes |
|----------------------|------------------------------------|-----|-----|-----|-------|-------|
| T <sub>HS-EXIT</sub> | Time to drive LP-11 after HS burst | 100 |     |     | ns    |       |

#### **PASS Condition**

The average  $T_{HS-EXIT}$  must be within the conformance limit as specified in Table 14 of the MIPI Alliance Standard for D-PHY document.

## Measurement Algorithm

- 1 Trigger on the Clkn's falling edge after LP-01.
- **2** Find the time when the Clkp falling edge (that happens before the trigger position) crosses VIL(max) and denote it as T1.
- **3** Construct the differential clock waveform by using the following equation:

DiffClock = Clkp-Clkn

- **4** Find the time when DiffClock last crosses  $+V_{IDTH}(max)$  or  $-V_{IDTH}(max)$  before T1, denote it as T0.
- ${\bf 5}$  Calculate  $T_{\text{HS-EXIT}}$  by using the following equation:

$$T_{HS-EXIT} = T1-T0$$

- 6 Repeat step 1 to step 5 for a required number of observations.
- 7 Report the average  $T_{HS-EXIT}$ .
- ${\bf 8}$  Compare the average  $T_{\rm HS\text{-}EXIT}$  value with the conformance test limit.

#### **Test References**

See Table 14 - Global Operation Timing Parameters, in the MIPI Alliance Standard for D-PHY v0.9.

## **LP Exit: CLK Tx TLPX Test Method of Implementation**

This test verifies that the duration for the Clock Tx to remain in LP-01 (Stop) before entering HS mode is greater than the minimum required value.

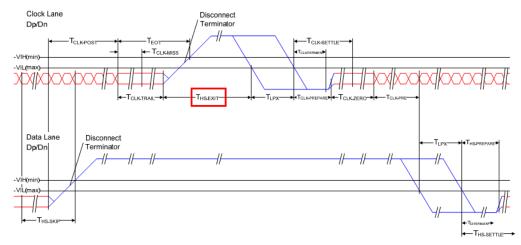

Figure 40 Switching the Clock Lane between Clock Transmission and Low-Power Mode

#### **Test Definition Notes from the Specification**

**Table 39** Global Operation Timing Parameters

| Parameters       | Description                          | Min | Тур | Max | Units | Notes |
|------------------|--------------------------------------|-----|-----|-----|-------|-------|
| T <sub>LPX</sub> | Length of any Low-Power state period | 50  |     |     | ns    | 4     |

NOTE 4:  $T_{LPX}$  is an internal state machine timing reference. Externally measured values may differ slightly from the specified values due to asymmetrical rise and fall times.

#### **PASS Condition**

The average  $T_{LPX}$  must be within the conformance limit as specified in Table 14 of the MIPI Alliance Standard for D-PHY document.

#### **Measurement Algorithm**

- 1 Trigger on the Clkn's falling edge in LP-01.
- **2** Find the time when the Clkp's falling edge (that happens before the trigger position) crosses VIL(max) and denote it as T1.
- **3** Find the time when the Clkn's falling edge (that happens after T1) crosses VIL(max) and denote it as T2.

 ${\bf 4}$  Calculate  $T_{LPX}$  by using the following equation:

$$T_{LPX} = T2-T1$$

- **5** Repeat step 1 to step 4 for a required number of observations.
- **6** Report the average  $T_{LPX}$ .
- $7\,$  Compare the average  $T_{LPX}$  value with the conformance test limit.

#### **Test References**

See Table 14 - Global Operation Timing Parameters, in the MIPI Alliance Standard for  $D\text{-}PHY\ v0.9$ .

## LP Exit: CLK Tx TCLK-PREPARE Test Method of Implementation

This test verifies that the duration of Clock Tx to remain in LP-00 state before entering HS mode is within the required value.

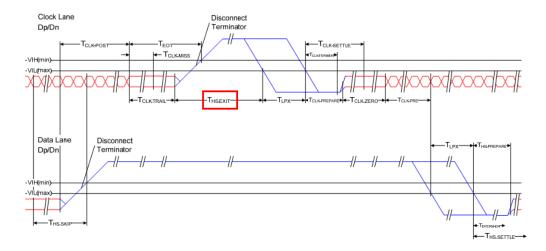

Figure 41 Switching the Clock Lane between Clock Transmission and Low Power Mode

### **Test Definition Notes from the Specification**

**Table 40** Global Operation Timing Parameters

| Parameters               | Description                                              | Min | Тур | Max | Units | Notes |
|--------------------------|----------------------------------------------------------|-----|-----|-----|-------|-------|
| T <sub>CLK-PREPARE</sub> | Time to drive LP-00 to prepare for HS clock transmission | 38  |     | 95  | ns    |       |

#### **PASS Condition**

The average  $T_{\text{CLK-PREPARE}}$  must be within the conformance limit as specified in Table 14 of the MIPI Alliance Standard for D-PHY document.

## **Measurement Algorithm**

- 1 Trigger on the Clkn's falling edge in LP-01.
- 2 Find the time when the Clkp's falling edge (that happens before the trigger position) crosses  $V_{IL}(max)$  and denote it as T1.
- 3 Find the time when the Clkn's falling edge (that happens after T1) crosses  $V_{\Pi L}(max)$  and denote it as T2.
- **4** Construct the differential clock waveform by using the following equation:

DiffClock = Clkp-Clkn

- 5 Find the time when the DiffClock's falling edge first crosses  $-V_{\rm IDTH}(max)$  and denote it as T3.
- f 6 Calculate  $T_{CLK\text{-}PREPARE}$  by using the following equation:

 $T_{CLK-PREPARE} = T3-T2$ 

- 7 Repeat step 1 to step 6 for a required number of observations.
- 8 Report the average  $T_{\mbox{\scriptsize CLK-PREPARE}}.$
- $\boldsymbol{9}$  Compare the average  $T_{\text{CLK-PREPARE}}$  value with the conformance test limit

#### **Test References**

See Table 14 - Global Operation Timing Parameters, in the MIPI Alliance Standard for D-PHY v0.9.

## LP Exit: CLK Tx TCLK-PREPARE + TCLK-ZERODATA Test Method of Implementation

This test verifies that the duration or the Clock Tx to remain in LP-00 and HS0 state before starting clock transmission is greater than the minimum required value.

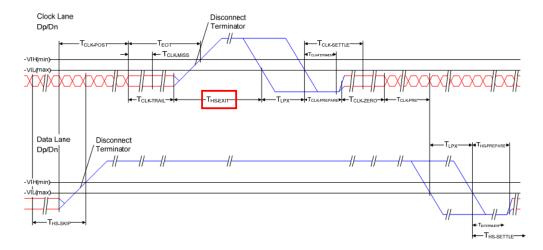

Figure 42 Switching the Clock Lane Between Clock Transmission and Low-Power Mode

#### **Test Definition Notes from the Specification**

**Table 41** Global Operation Timing Parameters

| Parameters                                      | Description                                                                      | Min | Тур | Max | Units | Notes |
|-------------------------------------------------|----------------------------------------------------------------------------------|-----|-----|-----|-------|-------|
| T <sub>CLK-PREPARE</sub> +T <sub>CLK-ZERO</sub> | T <sub>CLK-PREPARE</sub> + time for lead HS-0 drive period before starting Clock | 300 |     |     | ns    |       |

#### **PASS Condition**

The average  $T_{CLK\text{-}PREPARE}$  +  $T_{CLK\text{-}ZERO}$  must be within the conformance limit as specified in Table 14 of the MIPI Alliance Standard for D-PHY document.

## **Measurement Algorithm**

- 1 Trigger on the Clkn's falling edge in LP-01.
- 2 Find the time when the Clkp's falling edge (that happens before the trigger position) crosses  $V_{IL}(max)$  and denote it as T1.
- 3 Find the time when the Clkn's falling edge (that happens after T1) crosses  $V_{IL}(max)$  and denote it as T2.

**4** Construct the differential clock waveform by using the following equation:

DiffClock = Clkp-Clkn

- 5 Find the time when the DiffClock's falling edge first crosses  $-V_{\rm IDTH}(max)$  after T2 and denote it as T3.
- **6** Find the time when the DiffClock's rising edge first crosses  $-V_{IDTH}(max)$  after T3 and denote it as T4.
- 7 Calculate  $T_{\text{CLK-PREPARE}}$  +  $T_{\text{CLK-ZERO}}$  by using the following equation:

$$T_{CLK-PREPARE +} T_{CLK-ZERO} = T4-T2$$

- 8 Repeat step 1 to step 7 for a required number of observations.
- **9** Report the average  $T_{CLK-PREPARE} + T_{CLK-ZERO}$ .
- 10 Compare the average  $T_{\text{CLK-PREPARE}}$  +  $T_{\text{CLK-ZERO}}$  value with the conformance test limit.

#### **Test References**

See Table 14 - Global Operation Parameters Specifications, in the MIPI Alliance Standard for D-PHY v0.9.

## LP Exit: CLK Tx TCLK-PRE Test Method of Implementation

This test verifies that the combined duration of the  $T_{HS-TRAIL}$  and  $T_{REOT}$  intervals of the DUT Data Tx is less than the maximum required value.

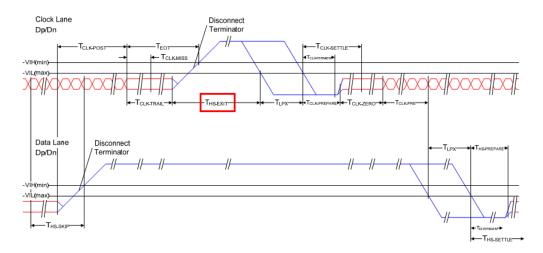

Figure 43 Switching the Clock Lane Between Clock Transmission and Low-Power Mode

### **Test Definition Notes from the Specification**

**Table 42** Global Operation Timing Parameters

| Parameters             | Description                                                                                                    | Min | Тур | Max | Units | Notes |
|------------------------|----------------------------------------------------------------------------------------------------|-----|-----|-----|-------|-------|
| T <sub>CLK-PRE</sub> * | Time that the HS clock shall be driven prior to any associated Data Lane beginning the transition from LP to HS mode. | 8   |     |     | UI    |       |

#### **PASS Condition**

The average  $T_{\text{CLK-PRE}}$  value must be within the conformance limit as specified in Table 14 of the MIPI Alliance Standard for D-PHY document.

## Measurement Algorithm

- 1 Trigger on the Clkn's falling edge in LP-01.
- **2** Construct the differential clock waveform by using the following equation:

DiffClock = Clkp-Clkn

3 Find the time when the DiffClock's rising edge first crosses  $-V_{IDTH}(max)$  after LP-00 and denote it as T4.

- 4 Find the time when the Dp's LP falling edge first crosses  $V_{IL}(max)$  after and denote it as T5.
- **5** Calculate  $T_{CLK-PRE}$  by using the following equation:

$$T_{CLK-PRE} = T5-T4$$

- 6 Repeat step 1 to step 5 for a required number of observations.
- 7 Report the average  $T_{CLK-PRE}$ .
- $8\,$  Compare the average  $T_{\mbox{\scriptsize CLK-PRE}}$  value with the conformance test limit.

#### **Test References**

See Table 14 - Global Operation Timing Parameters, in the MIPI Alliance Standard for D-PHY v0.9.

## LP Exit: CLK Tx TCLK-TRAIL Test Method of Implementation

This test verifies the duration for Clock Tx to drive the final HS-0 differential state following the last payload clock bit, is equal or greater than the minimum required value.

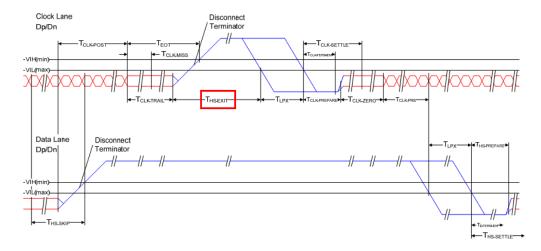

Figure 44 Switching the Clock Lane Between Clock Transmission and Low-Power Mode

### **Test Definition Notes from the Specification**

**Table 43** Global Operation Timing Parameters

| Parameters             | Description                                                                                 | Min | Тур | Max | Units | Notes |
|------------------------|---------------------------------------------------------------------------------------------|-----|-----|-----|-------|-------|
| T <sub>CLK-TRAIL</sub> | Time to drive HS differential state after last payload clock bit of a HS transmission burst | 60  |     |     | ns    |       |

#### **PASS Condition**

The average  $T_{\text{CLK-TRAIL}}$  must be equal or greater than the conformance limit as specified in Table 14 of the MIPI Alliance Standard for D-PHY document.

### **Measurement Algorithm**

- 1 Trigger on the Clkn's falling edge in LP-01.
- 2 Back trace to the previous EoT.
- **3** Construct the differential clock waveform by using the following equation:

DiffClock = Clkp-Clkn

- 4 Find the time when the DiffClock crosses  $+/-V_{IDTH}(max)$  after last payload clock bit and denote it as T6.
- **5** Find the time when the DiffClock crosses +/-V<sub>IDTH</sub>(max) before switching to LP. Denote the time as T7. Note that T7 must be greater than T6.
- $\boldsymbol{6}$  Calculate  $T_{CLK\text{-}TRAIL}$  by using the following equation:

$$T_{CLK-TRAIL} = T7-T6$$

- 7 Repeat step 1 to step 6 for a required number of observations.
- **8** Report the average  $T_{CLK-TRAIL}$ .
- ${\bf 9}\,$  Compare the average  $T_{\rm CLK\mbox{-}TRAIL}$  value with the conformance test limit.

#### **Test References**

See Table 14 - Global Operation Timing Parameters, in the MIPI Alliance Standard for D-PHY v0.9.

## **LP Exit: CLK Tx TEOT Test Method of Implementation**

This test verifies the time from start of  $T_{\text{CLK-TRAIL}}$  period to start of LP-11 state is within the conformance limit.

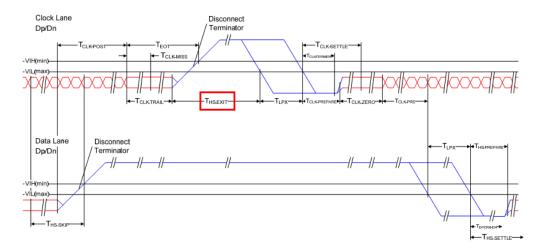

Figure 45 Switching the Clock Lane Between Clock Transmission and Low-Power Mode

#### **Test Definition Notes from the Specification**

**Table 44** Global Operation Timing Parameters

| Parameters       | Description                                                                                                    | Min | Тур | Max            | Units | Notes |
|------------------|----------------------------------------------------------------------------------------------------|-----|-----|----------------|-------|-------|
| T <sub>EOT</sub> | Time from start of $T_{\mbox{\scriptsize HS-TRAIL}}$ or $T_{\mbox{\scriptsize CLK-TRAIL}}$ period to start of LP-11 state |     |     | 105 ns+n*12*UI | ns    | 3     |

NOTE 3: Where n = 1 for Forward-direction HS mode and n = 4 for Reverse-direction HS mode.

#### **PASS Condition**

The average  $T_{EOT}$  value must be equal or less than the conformance limit as specified in Table 14 of the MIPI Alliance Standard for D-PHY document.

## **Measurement Algorithm**

- 1 Trigger on the Clkn's falling edge after LP-01.
- 2 Back trace to the previous EoT.
- **3** Construct the differential clock waveform by using the following equation:

DiffClock = Clkp-Clkn

- 4 Find the time when the DiffClock crosses  $+/-V_{IDTH}(max)$  after last payload clock bit and denote it as T6.
- **5** Find the time when the Clkp Tx rising edge crosses  $V_{IH}(min)$ . Denote the time as T8. Note that T8 must be greater than T6.
- $oldsymbol{6}$  Calculate  $T_{EOT}$  by using the following equation:

$$T_{EOT} = T8-T6$$

- 7 Repeat step 1 to step 6 for a required number of observations.
- **8** Report the average  $T_{EOT}$ .
- $\boldsymbol{9}$  Compare the average  $T_{\rm EOT}$  value with the conformance test limit.

## **Test References**

See Table 14 - Global Operation Timing Parameters, in the MIPI Alliance Standard for D-PHY v0.9.

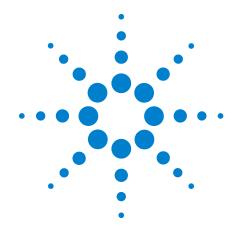

## Part III HS Data-Clock Timing

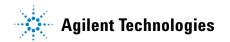

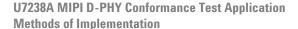

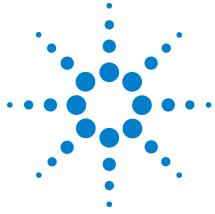

# High Speed (HS) Data-Clock Timing Tests

Probing for High Speed Data-Clock Timing Tests 129

HS Clock Instantaneous Test Method of Implementation 132

HS Clock Rising Edge Alignment to First Payload Bit Test Method of Implementation 134

Data-to-CLock Skew (TSKEW(Tx)) Test Method of Implementation 135

This section provides the Methods of Implementation (MOIs) for the High Speed (HS) Data-Clock Timing tests using an Agilent 80000 or 90000 Series Infinium oscilloscope, differential probe amplifier, recommended probe heads and the MIPI D-PHY Conformance Test Application.

## **Probing for High Speed Data-Clock Timing Tests**

When performing the HS Data-Clock Timing tests, the MIPI D-PHY Conformance Test Application will prompt you to make the proper connections. The connections for the HS Data-Clock Timing tests may look similar to the following diagram. Refer to the Connection tab in MIPI D-PHY Conformance Test application for the exact number of probe connections.

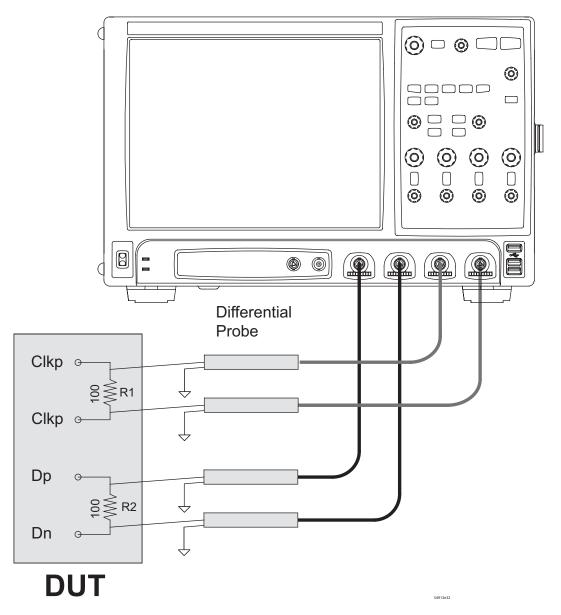

Figure 46 Probing for HS Data-Clock Timing Tests

You can identify the channels used for each signal in the Configuration tab of the MIPI D-PHY Conformance Test Application. (The channels shown in Figure 46 are just examples).

For more information on the probe amplifiers and probe heads, see Chapter 10, "InfiniiMax Probing," starting on page 157.

#### **Test Procedure**

- 1 Start the automated test application as described in "Starting the MIPI D-PHY Conformance Test Application" on page 21.
- 2 In the MIPI D-PHY Conformance Test application, click the Set Up tab.
- 3 Enter the High-Speed Data Rate, Device ID and User Comments.
- **4** Click the Select Tests tab and check the tests you want to run. Check the parent node or group to check all the available tests within the group.

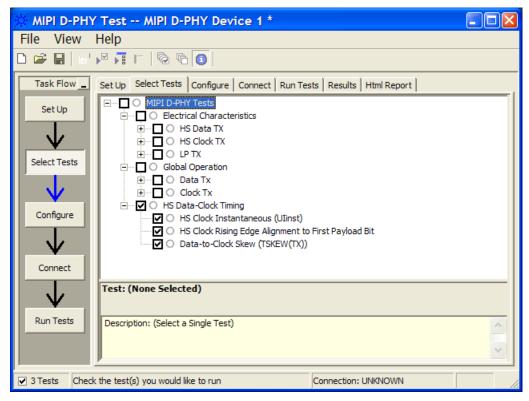

Figure 47 Selecting HS Data-Clock Timing Tests

**5** Follow the MIPI D-PHY Conformance Test application's task flow to set up the configuration options (see Table 45), run the tests and view the tests results.

 Table 45
 Test Configuration Options

| <b>Configuration Option</b> | Description                                                          |
|-----------------------------|----------------------------------------------------------------------|
| Scope Channel Resources     |                                                                      |
| Dp                          | Identifies the oscilloscope channels probing Dp signal.              |
| Dn                          | Identifies the oscilloscope channels probing Dn signal.              |
| CLK(Diff)                   | Identifies the oscilloscope channels probing clock (differentially). |
| CLKp                        | Identifies the oscilloscope channels probing clock.                  |
| CLKn                        | Identifies the oscilloscope channels probing clock.                  |

## **HS Clock Instantaneous Test Method of Implementation**

This test verifies that the HS Clock transmitted by Clock Tx during HS Data burst does not exceed the required maximum value.

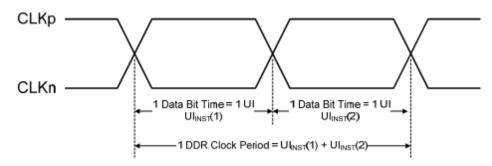

Figure 48 DDR Clock Definition

#### **Test Definition Notes from the Specification**

Table 46 Clock Signal Specification

| Clock Parameter  | Symbol             | Min | Тур | Max  | Units | Notes |
|------------------|--------------------|-----|-----|------|-------|-------|
| UI instantaneous | UI <sub>INST</sub> | 150 | 200 | 12,5 | ns    | 1,2   |

NOTE 1: This value corresponds to a minimum 80 Mbps data rate.

NOTE 2: The minimum UI shall not be violated for any single bit period, i.e., any DDR half cycle within a data burst.

#### **PASS Condition**

The maximum Instantaneous UI must be within the conformance limit as specified in Table 26 of the MIPI Alliance Standard for D-PHY document.

#### **Measurement Algorithm**

- 1 Ensure that the DUT's clock Tx does not go into LP mode during the test.
- 2 Capture Clkp and Clkn waveform.
- **3** Measure the min, max and average Unit Interval of the differential clock waveform.
- 4 Report the measurement min, max and average Unit Interval values.

#### 8 High Speed (HS) Data-Clock Timing Tests

**5** Compare the maximum Unit Interval value with the conformance test limits.

#### **Test References**

See Table 26 - Clock Signal Specification, in the MIPI Alliance Standard for D-PHY v0.9.

## **HS Clock Rising Edge Alignment to First Payload Bit Test Method of Implementation**

This test verifies that the first payload bit of the HS transmission burst aligns with differential HS clock's rising edge.

#### **Test Definition Notes from the Specification**

-

#### **PASS Condition**

The number of violation must be zero for the test to be considered as pass.

#### **Measurement Algorithm**

- 1 Trigger on Dn's falling edge after LP-01.
- **2** Find the first payload bit which is the first bit that comes after HS sync sequence.
- **3** Construct the differential clock waveform by using the following equation:

DiffClock = Clkp-Clkn

- **4** Ensure that in the first payload bit, there is a DiffClock rising edge during the bit period.
- **5** Repeat step 1 to 5 for a number of required observations.
- **6** Record the number of violation.
- **7** Compare the number of violations and make sure that none of them is greater than 0.

#### **Test References**

\_

## Data-to-CLock Skew (TSKEW(Tx)) Test Method of Implementation

This test verifies that the Data to Clock Skew, measured at transmitter is within the required specification.

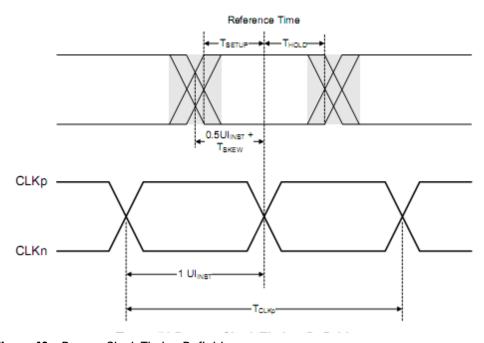

Figure 49 Data to Clock Timing Definitions

#### **Test Definition Notes from the Specification**

Table 47 Data-Clock Timing Specifications

| Parameter                                    | Symbol                | Min   | Тур | Max  | Units              | Notes |
|----------------------------------------------|-----------------------|-------|-----|------|--------------------|-------|
| Data to Clock Skew (measured at transmitter) | T <sub>SKEW(TX)</sub> | -0.15 |     | 0.15 | UI <sub>INST</sub> | 1     |

NOTE 1: Total silicon and package delay budget of  $0.3*UI_{INST}$ .

#### **PASS Condition**

The  $T_{SKEW(TX)}$  in UI must be within the conformance limit as specified in Table 27 of the MIPI Alliance Standard for D-PHY document.

#### **Measurement Algorithm**

- 1 Dp, Dn, Clkp and Clkn waveforms are captured during the HS burst.
- **2** Construct the differential clock waveform by using the following equation:

```
DiffClock = Clkp-Clkn
```

**3** Construct the differential data waveform by using the following equation:

```
DiffData = Dp-Dn
```

- **4** By using the DiffClock's rising and falling edges, fold the DiffData to form a data eye.
- **5** Find the min of the histogram, which is the time when the left most edge crosses the DiffData crossing level.
- ${f 6}$  Calculate  $T_{SKEW(TX)}$  in seconds and UI by using the following equation:

```
T_{\rm SKEW(TX)} \mbox{ (in seconds)} = (\mbox{TLeftMostEdge-TCenter}) - 0.5*\mbox{MeanUI} T_{\rm SKEW(TX)} \mbox{ (in UI)} = T_{\rm SKEW(TX)}/\mbox{MeanUI}
```

- 7 Report the  $T_{SKEW(TX)}$  in seconds and in UI.
- 8 Compare the  $T_{SKEW(TX)}$  value with the conformance test limits.

#### **Test References**

See Table 27 - Data-Clock Timing Specifications, in the MIPI Alliance Standard for D-PHY v0.9.

8 High Speed (HS) Data-Clock Timing Tests

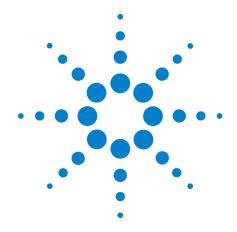

## Part IV Appendices

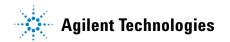

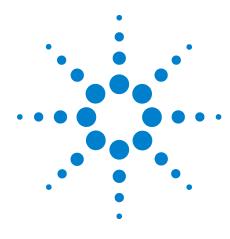

## Calibrating the 80000 and 90000 Series Infiniium Oscilloscopes and Probes

To Run the Self Calibration 139
Self Calibration 140
Required Equipment for Solder-in and Socketed Probe Heads
Calibration 142
Calibration for Solder-in and Socketed Probe Heads 143
Verifying the Probe Calibration 149
Required Equipment for Browser Probe Head Calibration 154
Calibration for Browser Probe Head 154

This section describes the Agilent 80000 and 90000 Series Infiniium oscilloscopes calibration procedures.

#### To Run the Self Calibration

NOTE

Let the Oscilloscope Warm Up Before Adjusting. Warm up the oscilloscope for 30 minutes before starting calibration procedure. Failure to allow warm up may result in inaccurate calibration.

The self calibration uses signals generated in the oscilloscope to calibrate channel sensitivity, offsets, and trigger parameters. You should run the self calibration

- yearly, or according to your periodic needs,
- when you replace the acquisition assembly or acquisition hybrids,
- when you replace the hard drive or any other assembly,
- when the oscilloscope's operating temperature (after the 30 minute warm-up period) is more than ±5 °C different from that of the last calibration.

To calibrate the 90000 Series Infiniium oscilloscope in preparation for running the MIPI D-PHY automated tests, you need the following equipment:

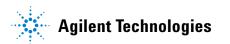

Table 48 Equipment Required

| Equipment                                                                                                   | Critical Specifications                                                                         | Agilent Part<br>Number             |
|----------------------------------------------------------------------------------------------------|-------------------------------------------------------------------------------------------------|------------------------------------|
| Adapters (2 supplied with oscilloscope except for the DSO90254A)                                            | 3.5 mm (f) to precision BNC No substitute                                                       | Agilent<br>54855-67604             |
| Cable Assembly                                                                                              | 50 Ù characteristic impedance BNC (m) connectors ~ 36 inches (91 cm) to 48 inches (122 cm) long | Agilent<br>8120-1840               |
| Cable Assembly (supplied with oscilloscope except for the DSO90254A which can use a good quality BNC cable) | No substitute                                                                                   | Agilent<br>54855-61620             |
| 10 MHz Signal Source (required for time scale calibration)                                                  | Frequency accuracy better than 0.4 ppm                                                          | Agilent<br>53131A with<br>Opt. 010 |

### **Self Calibration**

NOTE

Calibration time: It will take approximately 1 hour to run the self calibration on the oscilloscope, including the time required to change cables from channel to channel.

- 1 Let the Oscilloscope Warm Up Before Running the Self Calibration.
  - The self calibration should only be done after the oscilloscope has run for 30 minutes at ambient temperature with the cover installed. Calibration of an oscilloscope that has not warmed up may result in an inaccurate calibration.
- 2 Pull down the Utilities menu and Select Calibration.
- 3 Click the check box to clear the Cal Memory Protect condition.

You cannot run self calibration if this box is checked. See Figure 50.

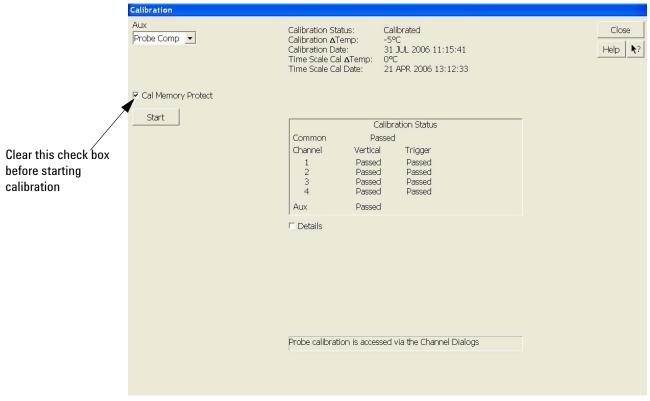

Figure 50 Oscilloscope Calibration Window

4 Click Start, then follow the instructions on the screen.

The routine will ask you to do the following things in sequence:

- **a** Decide if you want to perform the Time Scale Calibration. Your choices are:
- Standard Calibration Time scale calibration will not be performed. Time scale calibration factors from the previous time scale calibration will be used and the 10 MHz reference signal will not be required. The remaining calibration procedure will continue.
- Standard Calibration and Time Scale Calibration Performs the time scale calibration. This option requires you to connect a 10 MHz reference signal to channel 1 that meets the following specifications. Failure to use a reference signal that meets this specification will result in an inaccurate calibration.

Frequency:  $10 \text{ MHz} \pm 0.4 \text{ ppm} = 10 \text{ MHz} \pm 4 \text{ Hz}$ 

Amplitude: 0.2 Vpeak-to-peak to 5.0 Vpeak-to-peak

Wave shape: Sine or Square

- Standard Calibration and Reset Time Scale Calibration Factory time scale calibration factors will be used. The 10 MHz reference signal will not be required. The remaining calibration procedure will continue.
- **b** Disconnect everything from all inputs and Aux Out.
- **c** Connect the calibration cable from Aux Out to channel 1.
- You must use the 54855-61620 cable assembly with two 54855-67604 adapters for all oscilloscopes except for the DSO90254A which can use a good quality BNC cable. Failure to use the appropriate calibration cable will result in an inaccurate calibration.
- **d** Connect the calibration cable from Aux Out to each of the channel inputs as requested.
- **e** Connect the 50 Ù BNC cable from the Aux Out to the Aux Trig on the front panel of the oscilloscope.
- f A Passed/Failed indication is displayed for each calibration section. If any section fails, check the calibration cables and run the oscilloscope Self Test in the Utilities menu.
- g Once the calibration procedure is completed, click Close.

## **Required Equipment for Solder-in and Socketed Probe Heads Calibration**

NOTE

Each probe is calibrated with the oscilloscope channel to which it is connected. Do not switch probes between channels or other oscilloscopes, or it will be necessary to calibrate them again. It is recommended that the probes be labeled with the channel on which they were calibrated.

Before performing MIPI D-PHY tests you should calibrate the probes. Calibration of the solder-in probe heads consist of a vertical calibration and a skew calibration. The vertical calibration should be performed before the skew calibration. Both calibrations should be performed for best probe measurement performance.

The calibration procedure requires the following parts.

- BNC (male) to SMA (male) adaptor
- Deskew fixture
- 50  $\Omega$  SMA terminator

#### Calibration for Solder-in and Socketed Probe Heads

NOTE

Before calibrating the probe, verify that the Infiniium oscilloscope has been calibrated recently and that the calibration temperature is within  $\pm 5$  °C. If this is not the case, calibrate the oscilloscope before calibrating the probe. This information is found in the Infiniium Calibration dialog box.

#### **Connecting the Probe for Calibration**

For the following procedure, refer to Figure 51 below.

- 1 Connect BNC (male) to SMA (male) adaptor to the deskew fixture on the connector closest to the yellow pincher.
- **2** Connect the 50  $\Omega$  SMA terminator to the connector farthest from yellow pincher.
- **3** Connect the BNC side of the deskew fixture to the Aux Out BNC of the Infiniium oscilloscope.
- **4** Connect the probe to an oscilloscope channel.
- 5 To minimize the wear and tear on the probe head, it should be placed on a support to relieve the strain on the probe head cables.
- 6 Push down the back side of the yellow pincher. Insert the probe head resistor lead underneath the center of the yellow pincher and over the center conductor of the deskew fixture. The negative probe head resistor lead or ground lead must be underneath the yellow pincher and over one of the outside copper conductors (ground) of the deskew fixture. Make sure that the probe head is approximately perpendicular to the deskew fixture.
- **7** Release the yellow pincher.

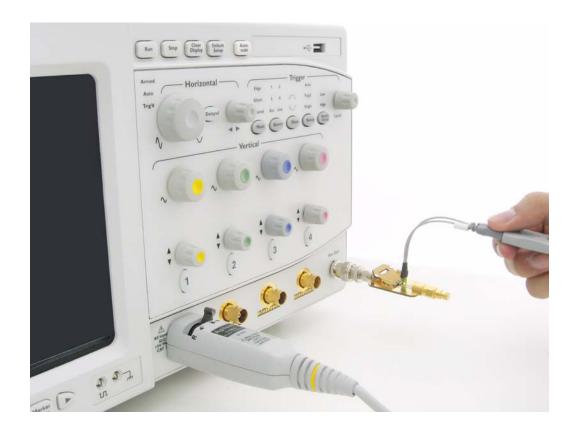

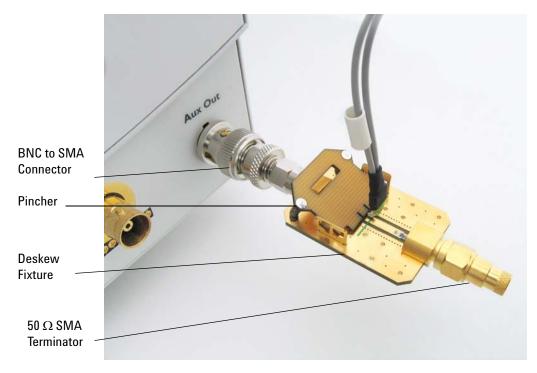

Figure 51 Solder-in Probe Head Calibration Connection Example

### **Verifying the Connection**

- 1 On the Infiniium oscilloscope, press the autoscale button on the front panel.
- 2 Set the volts per division to 100 mV/div.
- 3 Set the horizontal scale to 1.00 ns/div.
- **4** Set the horizontal position to approximately 3 ns. You should see a waveform similar to that in Figure 52 below.

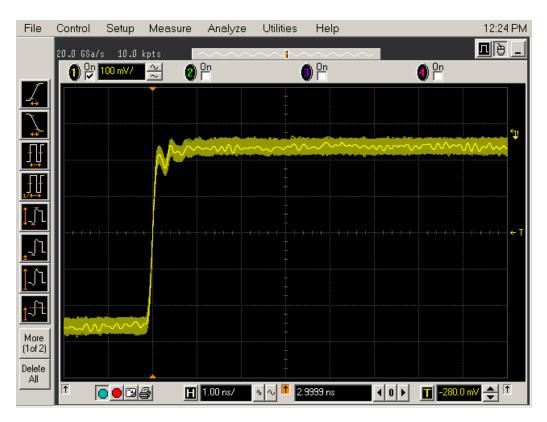

Figure 52 Good Connection Waveform Example

If you see a waveform similar to that of Figure 53 below, then you have a bad connection and should check all of your probe connections.

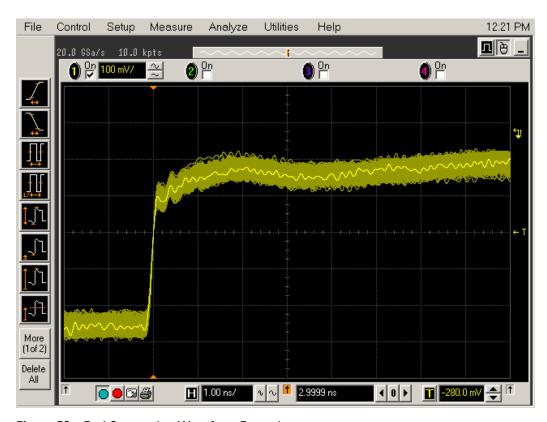

Figure 53 Bad Connection Waveform Example

## **Running the Probe Calibration and Deskew**

1 On the Infiniium oscilloscope in the Setup menu, select the channel connected to the probe, as shown in Figure 54.

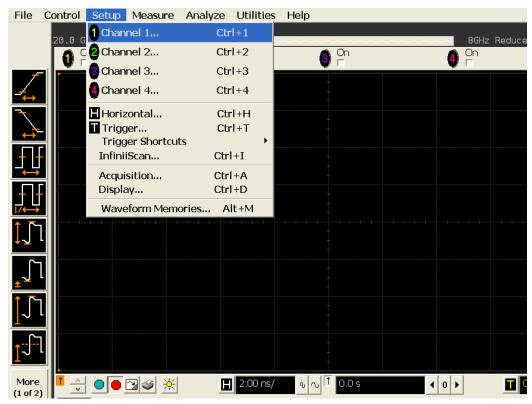

Figure 54 Channel Setup Window.

2 In the Channel Setup dialog box, select the Probes... button, as shown in Figure 55.

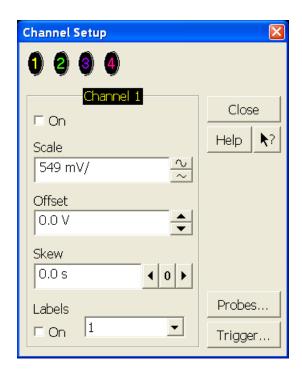

Figure 55 Channel Dialog Box

3 In the Probe Setup dialog box, select the Calibrate Probe... button.

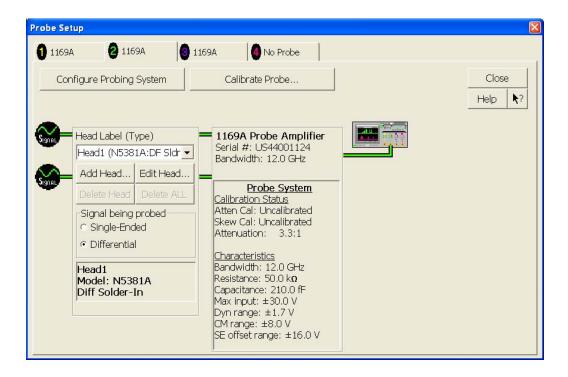

Figure 56 Probe Setup Window.

- **4** In the Probe Calibration dialog box, select the Calibrated Atten/Offset radio button.
- **5** Select the Start Atten/Offset Calibration... button and follow the on-screen instructions for the vertical calibration procedure.

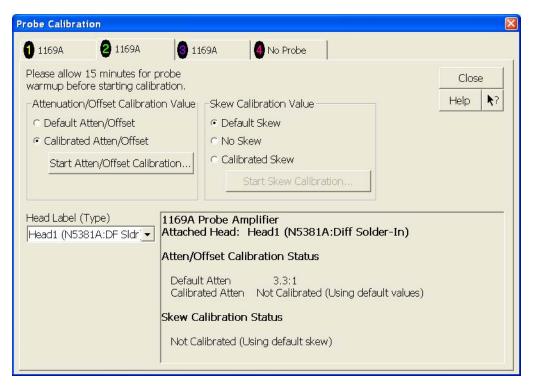

Figure 57 Probe Calibration Window.

- **6** Once the vertical calibration has successfully completed, select the Calibrated Skew... button.
- **7** Select the Start Skew Calibration... button and follow the on-screen instructions for the skew calibration.

At the end of each calibration, the oscilloscope will prompt you if the calibration was or was not successful.

# **Verifying the Probe Calibration**

If you have successfully calibrated the probe, it is not necessary to perform this verification. However, if you want to verify that the probe was properly calibrated, the following procedure will help you verify the calibration.

The calibration procedure requires the following parts:

- BNC (male) to SMA (male) adaptor
- SMA (male) to BNC (female) adaptor
- BNC (male) to BNC (male) 12 inch cable such as the Agilent 8120-1838
- Agilent 54855-61620 calibration cable (Infiniium oscilloscopes with bandwidths of 6 Ghz and greater only)
- Agilent 54855-67604 precision 3.5 mm adaptors (Infiniium oscilloscopes with bandwidths of 6 Ghz and greater only)
- Deskew fixture

For the following procedure, refer to Figure 58.

- 1 Connect BNC (male) to SMA (male) adaptor to the deskew fixture on the connector closest to the yellow pincher.
- **2** Connect the SMA (male) to BNC (female) to the connector farthest from the yellow pincher.
- **3** Connect the BNC (male) to BNC (male) cable to the BNC connector on the deskew fixture to one of the unused oscilloscope channels. For infinitum oscilloscopes with bandwidths of 6 GHz and greater, use the 54855-61620 calibration cable and the two 54855-64604 precision 3.5 mm adaptors.
- **4** Connect the BNC side of the deskew fixture to the Aux Out BNC of the Infinium oscilloscope.
- **5** Connect the probe to an oscilloscope channel.
- **6** To minimize the wear and tear on the probe head, it should be placed on a support to relieve the strain on the probe head cables.
- 7 Push down on the back side of the yellow pincher. Insert the probe head resistor lead underneath the center of the yellow pincher and over the center conductor of the deskew fixture. The negative probe head resistor lead or ground lead must be underneath the yellow pincher and over one of the outside copper conductors (ground) of the deskew fixture. Make sure that the probe head is approximately perpendicular to the deskew fixture.
- **8** Release the yellow pincher.
- **9** On the oscilloscope, press the autoscale button on the front panel.
- **10** Select Setup menu and choose the channel connected to the BNC cable from the pull-down menu.
- 11 Select the Probes... button.
- **12** Select the Configure Probe System button.
- 13 Select User Defined Probe from the pull-down menu.
- 14 Select the Calibrate Probe... button.

- 15 Select the Calibrated Skew radio button.
- 16 Once the skew calibration is completed, close all dialog boxes.

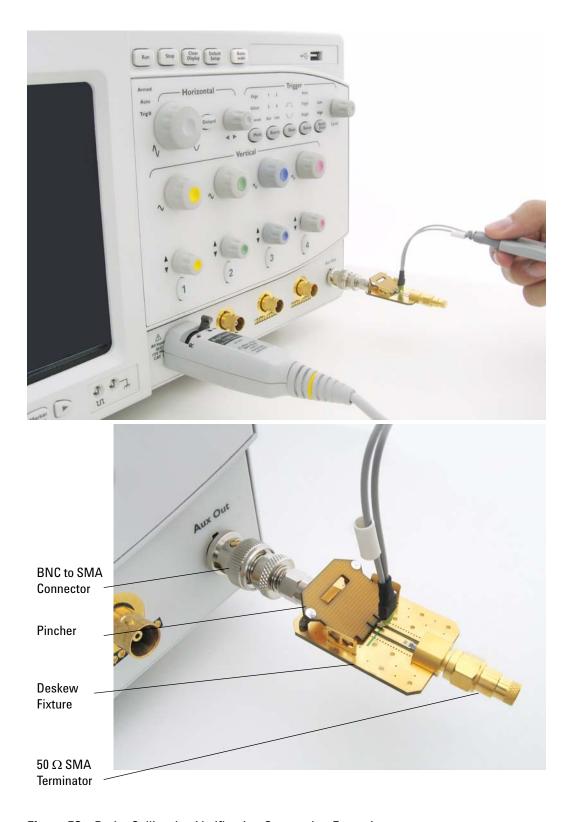

Figure 58 Probe Calibration Verification Connection Example

- 17 Select the Start Skew Calibration... button and follow the on-screen instructions.
- 18 Set the vertical scale for the displayed channels to 100 mV/div.
- 19 Set the horizontal range to 1.00 ns/div.
- **20** Set the horizontal position to approximately 3 ns.
- **21** Change the vertical position knobs of both channels until the waveforms overlap each other.
- **22** Select the Setup menu and choose Acquisition... from the pull-down menu.
- 23 In the Acquisition Setup dialog box enable averaging. When you close the dialog box, you should see waveforms similar to that in Figure 59.

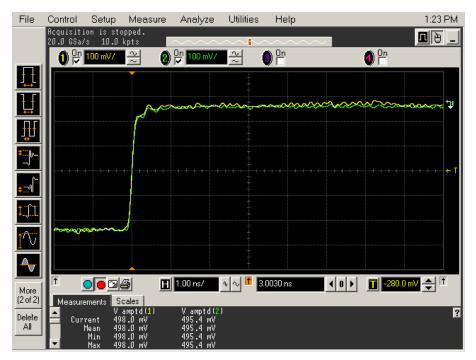

Figure 59 Calibration Probe Waveform Example

# **Required Equipment for Browser Probe Head Calibration**

NOTE

Before calibrating the probe, verify that the Infiniium oscilloscope has been calibrated recently and that the calibration temperature is within  $\pm 5$  °C. If this is not the case, calibrate the oscilloscope before calibrating the probe. This information is found in Infiniium Calibration dialog box.

Calibration of the hand-held browser probe heads consists of a vertical calibration and a skew calibration. The vertical calibration should be performed before the skew calibration. Both calibrations should be performed for the best probe measurement performance.

The calibration procedure requires the following parts.

- BNC (male) to SMA (male) adaptor
- Deskew fixture
- 50 Ω SMA terminator

#### Calibration for Browser Probe Head

### **Connecting the Probe for Calibration**

For the following procedure, refer to Figure 60 below.

- 1 Connect BNC (male) to SMA (male) adaptor to the deskew fixture on the connector closest to the yellow pincher.
- **2** Connect the 50  $\Omega$  SMA terminator to the connector farthest from the yellow pincher.
- **3** Connect the BNC side of the deskew fixture to the Aux Out of the Infinium oscilloscope.
- **4** Connect the probe to an oscilloscope channel.
- **5** Place the positive resistor tip of the browser on the center conductor of the deskew fixture between the green line and front end of the yellow pincher. The negative resistor tip or ground pin of the browser must be on either of the two outer conductors (ground) of the deskew fixture.
- **6** On the Infiniium oscilloscope in the Setup menu, select the channel connected to the probe.
- 7 In the Channel Setup dialog box select the Probes... button.
- 8 In the Probe Setup dialog box select the Calibrate Probe... button.
- **9** In the Probe Cal dialog box select the Calibrated Atten/Offset radio button.
- **10** Select the Start Atten/Offset Calibration... button and follow the on-screen instructions for the vertical calibration procedure.

- **11** Once the vertical calibration has successfully completed, select the Calibrated Skew... button.
- **12** Select the Start Skew Calibration... button and follow the on-screen instructions for the skew calibration.

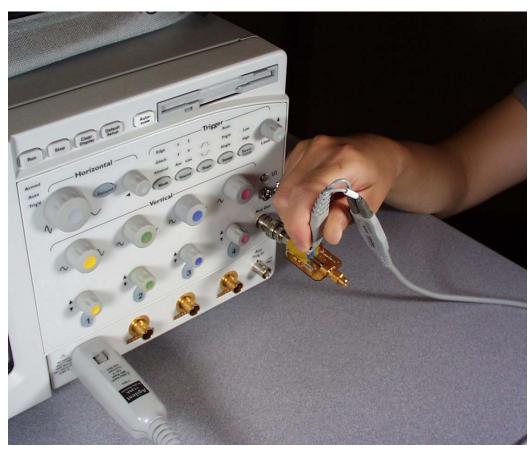

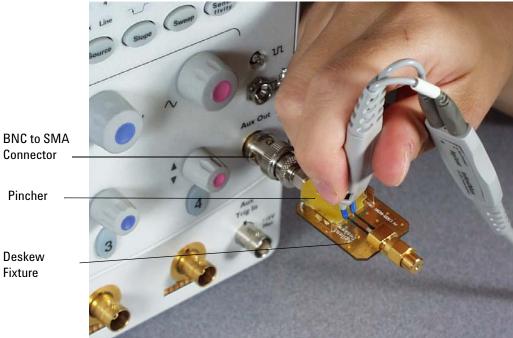

Figure 60 Browser Probe Head Calibration Connection Example

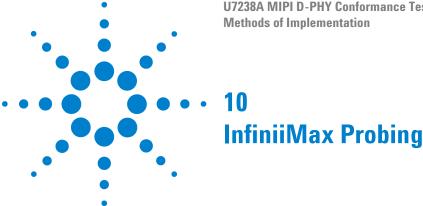

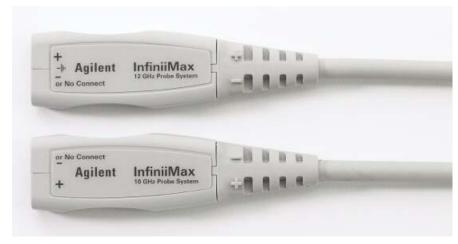

Figure 61 1168A and 1169A InfiniiMax Probe Amplifier

Differential probe amplifier, with minimum bandwidth of 5 GHz is required.

Agilent recommends 1132A, 1134A, 1168A and 1169A probe amplifiers.

Table 49 Recommended InfiniiMax I and InfiniiMax II Series Probe Amplifiers

| Model | Bandwidth | Description                   |
|-------|-----------|-------------------------------|
| 1132A | 5 GHz     | InfiniiMax I probe amplifier  |
| 1134A | 7 GHz     | InfiniiMax I probe amplifier  |
| 1168A | 10 GHz    | InfiniiMax II probe amplifier |
| 1169A | 12 GHz    | InfiniiMax II probe amplifier |

Agilent also recommends E2677A differential solder-in probe head, E2675A differential browser probe head, E2678A differential socket probe head and E2669A differential kit which includes E2675A, E2677A and E2678A.

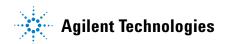

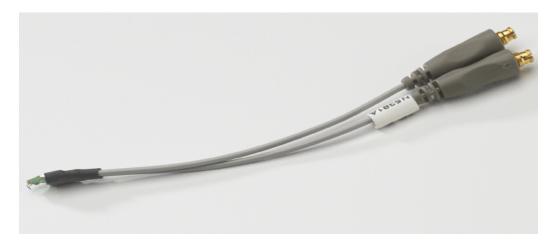

Figure 62 E2677A Differential Solder-in Probe Head

 
 Table 50
 Probe Head Characteristics (with 11684A and 1169A probe amplifiers with
 limitations)

| Probe Head                                                                          | Model<br>Number                             | Differential Measurement<br>(BW, input C, input R) | Single-Ended Measurement (BW, input C, input R) |  |  |
|-------------------------------------------------------------------------------------|---------------------------------------------|----------------------------------------------------|-------------------------------------------------|--|--|
| Differential solder-in<br>(Higher loading, high<br>frequency response<br>variation) | E2677A                                      | 12 GHz, 0.27 pF, 50 kOhm                           | 12 GHz, 0.44 pF, 25 kOhm                        |  |  |
| Differential socket<br>(Higher loading)                                             | E2678A                                      | 12 GHz, 0.34 pF, 50 kOhm                           | 7 GHz, 0.56 pF, 25 kOhm                         |  |  |
| Differential browser - wide span                                                    | E2675A                                      | 6 GHz, 0.32 pF, 50 kOhm                            | 6 GHz, 0.57 pF, 25 kOhm                         |  |  |
| Differential kit                                                                    | E2669A (includes E2675A, E2677A and E2678A) |                                                    |                                                 |  |  |

# Index

| C                                                                            | HS Data Tx Single-Ended Output High<br>Voltage, 61                                   | <b>S</b>                                                  |
|------------------------------------------------------------------------------|--------------------------------------------------------------------------------------|-----------------------------------------------------------|
| calibrating the oscilloscope, 139 CLK Tx TCLK-PRE, 121                       | HS Data Tx Static Common Mode, 53<br>HTML report, 22                                 | select tests, 22<br>start the MIPI D-PHY Conformance Test |
| CLK Tx TCLK-PREPARE, 117<br>CLK Tx TCLK-PREPARE + TCLK-ZERODATA, 119         | 1                                                                                    | Application, 21                                           |
| CLK Tx TCLK-TRAIL, 123<br>CLK Tx TEOT, 125                                   |                                                                                      | T                                                         |
| CLK Tx THS-EXIT, 113                                                         | in this book, 5                                                                      | TLPX, <b>97</b>                                           |
| CLK Tx TLPX, 115                                                             | K                                                                                    | ILIA, 37                                                  |
| configure, 22 connect, 22                                                    | K                                                                                    |                                                           |
|                                                                              | keyboard, 3                                                                          |                                                           |
| D                                                                            | L                                                                                    |                                                           |
| Data Tx TEOT, 105                                                            | -                                                                                    |                                                           |
| Data Tx THS-EXIT, 107                                                        | license key, installing, 17                                                          |                                                           |
| Data Tx THS-PREPARE, 99                                                      | LP Tx 15%-85% Fall Time Level, <b>81</b><br>LP Tx 15%-85% Rise Time Level, <b>79</b> |                                                           |
| Data Tx THS-PREPARE + THS-ZERO, 101 Data TX THS-TRAIL, 103                   | LP Tx 30%-85% Post-EoT Rise Time, 83                                                 |                                                           |
| Data-to-CLock Skew, 135                                                      | LP Tx Period of LP Tx Exclusive-Or Clock, 87                                         |                                                           |
| differential browser, 3, 157                                                 | LP Tx Pulse Width of LP Tx Exclusive-Or                                              |                                                           |
| differential kit, 3, 157                                                     | Clock, 85<br>LP Tx Slew Rate vs CLOAD, 89                                            |                                                           |
| differential socket, 3, 157<br>differential solder-in probe head, 3, 157     | LP Tx Thevein Output High Voltage Level, 76                                          |                                                           |
| and an action in proper near, 27 101                                         | LP Tx Thevein Output Low Voltage Level, 78                                           |                                                           |
| Н                                                                            | M                                                                                    |                                                           |
| HS Clock Instantaneous, 132                                                  |                                                                                      |                                                           |
| HS Clock Rising Edge Alignment to First Payload                              | mouse, 3                                                                             |                                                           |
| Bit, 134<br>HS Clock Tx 20%-80% Fall Time, 46                                | P                                                                                    |                                                           |
| HS Clock Tx 20%-80% Rise Time, 44                                            | r                                                                                    |                                                           |
| HS Clock Tx Common Level Variations Above 450 MHz, 40                        | Probing for Clock Tx Global Operation<br>Tests, 110                                  |                                                           |
| HS Clock Tx Common Level Variations Between                                  | Probing for Data Tx Global Operation Tests, 94                                       |                                                           |
| 50-450 MHz, 42                                                               | Probing for High Speed Clock Transmitter                                             |                                                           |
| HS Clock Tx Common Mode Mismatch, 32<br>HS CLock Tx Differential Voltage, 34 | Electrical Tests, 27 Probing for High Speed Data Transmitter                         |                                                           |
| HS Clock Tx Differential Voltage Mismatch, 36                                | Electrical Tests, 49                                                                 |                                                           |
| HS Clock Tx Single-Ended Output High                                         | Probing for High Speed Data-Clock Timing                                             |                                                           |
| Voltage, 38 HS Clock Tx Static Common Mode, 30                               | Tests, 129                                                                           |                                                           |
| HS Data Output Differential Voltage                                          | Probing for Low Power Transmitter Electrical Tests, 73                               |                                                           |
| Mismatch, 59                                                                 | 155557 75                                                                            |                                                           |
| HS Data Output Differential Voltage Test, 57                                 | R                                                                                    |                                                           |
| HS Data Tx 20%-80% Fall Time, 70<br>HS Data Tx 20%-80% Rise Time, 68         |                                                                                      |                                                           |
| HS Data Tx Common Level Variations Above 450                                 | RAM reliability test software, 3                                                     |                                                           |
| MHz, 63                                                                      | report, 22 required equipment and software, 3                                        |                                                           |
| HS Data Tx Common Level Variations Between 50-450 MHz, 65                    | results, 22                                                                          |                                                           |
| ()U-4()U  V D/. ()()                                                         | www.tooto 22                                                                         |                                                           |

HS Data Tx Common Mode Mismatch, 55

run tests, 22

Index

## www.agilent.com

© Agilent Technologies, Inc. 2008-2009

Second edition, April 2009 This part is not orderable.

U7238-97001

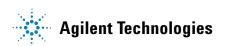